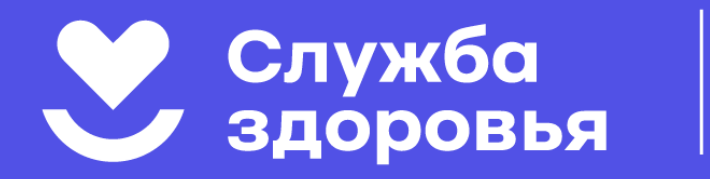

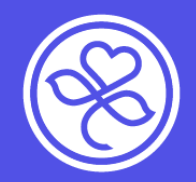

# **Как записаться на приём к врачу Всеволожской КМБ**

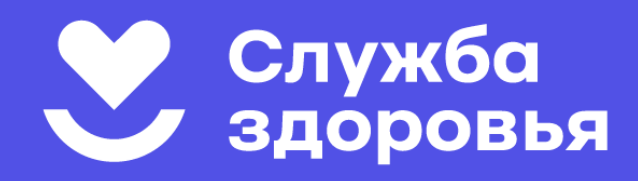

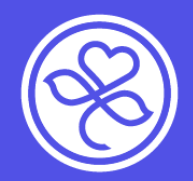

# **Круглосуточно, 7 дней в неделю вы можете записаться на приём:**

**По телефону контактцентра 122**

**На сайте vkmb.ru**

**На портале gosuslugi.ru**

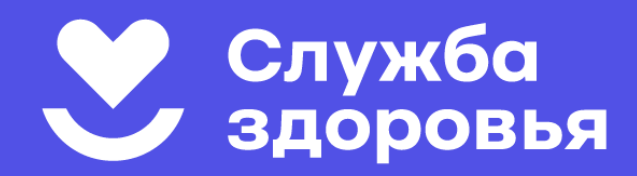

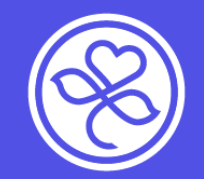

# **Записаться на приём:**

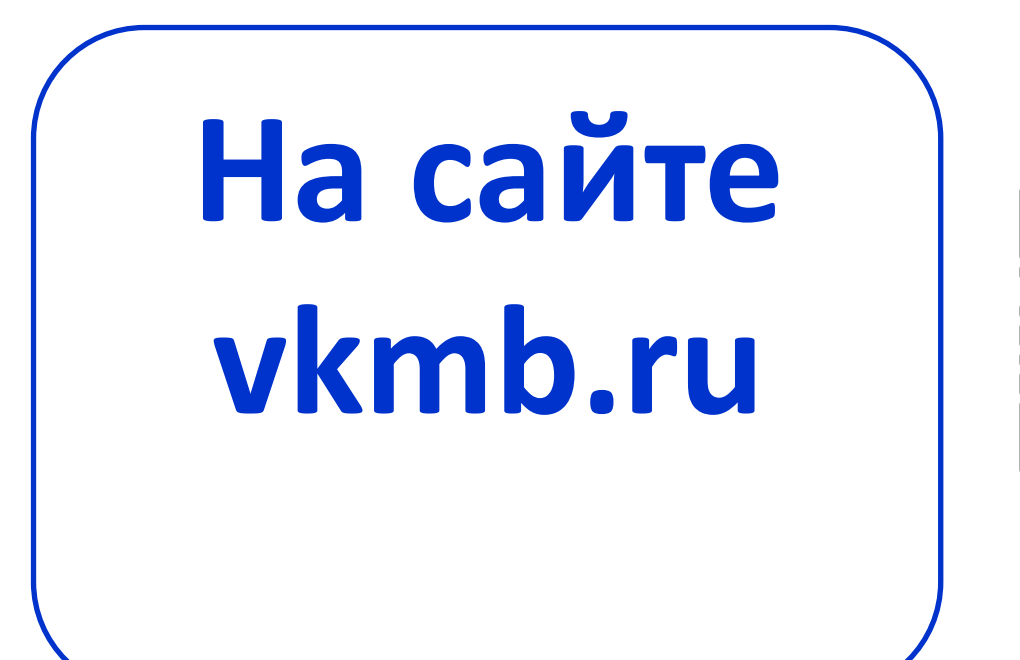

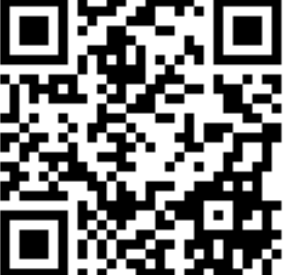

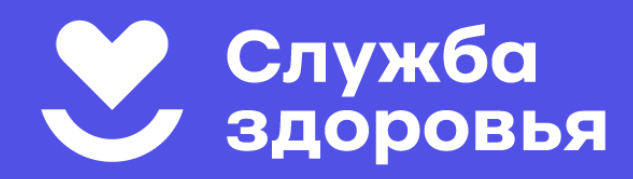

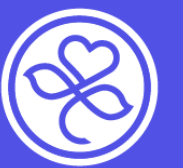

межрайонная больница

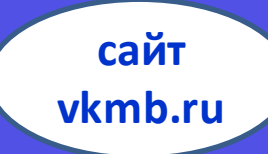

- **Запись на сайте vkmb.ru возможна, если сведения о пациенте есть в электронной базе данных больницы.**
- **Если ранее пациент не обращался во Всеволожскую КМБ, ему необходимо обратиться в любое подразделение больницы с документами (паспорт, СНИЛС, полис ОМС) для внесения данных в базу.**
- **Для внесения в базу данных ребенка один из родителей должен предоставить свой паспорт, свидетельство о рождении ребенка, СНИЛС (если есть) и полис ОМС.**

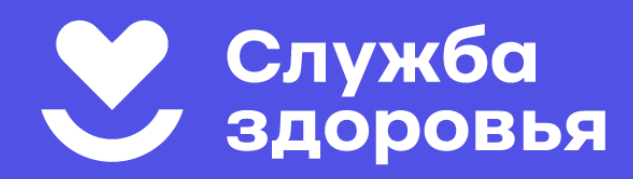

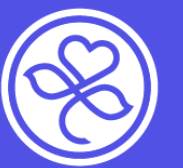

межрайонная больница

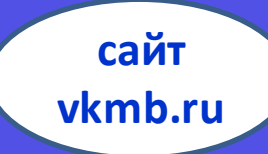

- **Запись на сайте vkmb.ru возможна, если сведения о пациенте есть в электронной базе данных больницы.**
- **Если ранее пациент не обращался во Всеволожскую КМБ, ему необходимо обратиться в любое подразделение больницы с документами (паспорт, СНИЛС, полис ОМС) для внесения данных в базу.**
- **Для внесения в базу данных ребенка один из родителей должен предоставить свой паспорт, свидетельство о рождении ребенка, СНИЛС (если есть) и полис ОМС.**

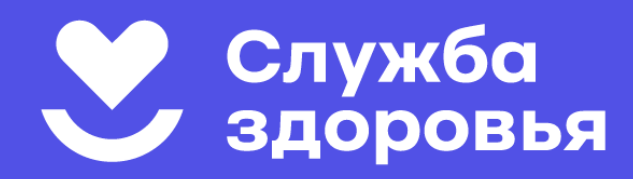

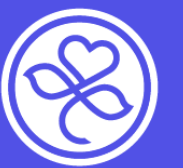

межрайонная больница

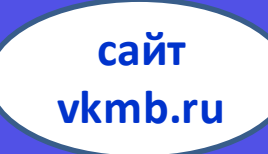

- **Запись на сайте vkmb.ru возможна, если сведения о пациенте есть в электронной базе данных больницы.**
- **Если ранее пациент не обращался во Всеволожскую КМБ, ему необходимо обратиться в любое подразделение больницы с документами (паспорт, СНИЛС, полис ОМС) для внесения данных в базу.**
- **Для внесения в базу данных ребенка один из родителей должен предоставить свой паспорт, свидетельство о рождении ребенка, СНИЛС (если есть) и полис ОМС.**

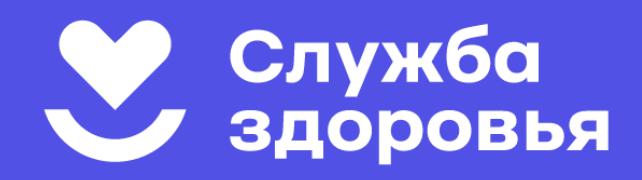

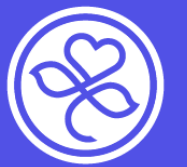

**сайт vkmb.ru**

# **ВНИМАНИЕ!**

**Запись к узким специалистам возможна только при наличии направления от терапевта (педиатра).** 

**Этих специалистов нет в списке доступных к записи на сайте!**

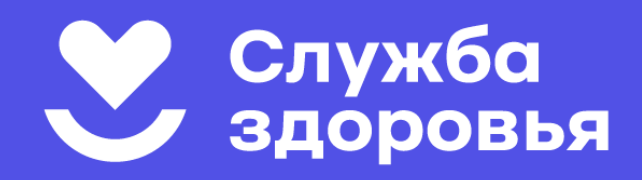

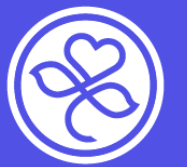

**сайт vkmb.ru**

# **ВНИМАНИЕ!**

**Запись к узким специалистам возможна только при наличии направления от терапевта (педиатра).** 

**Этих специалистов нет в списке доступных к записи на сайте!**

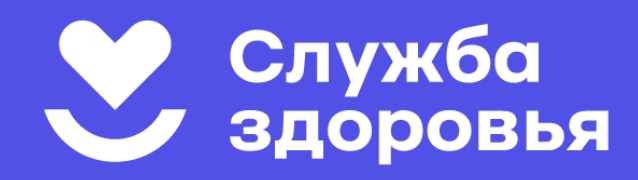

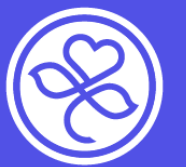

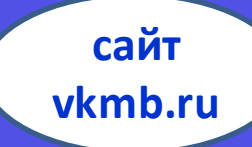

#### **Записаться на приём на сайте vkmb.ru**

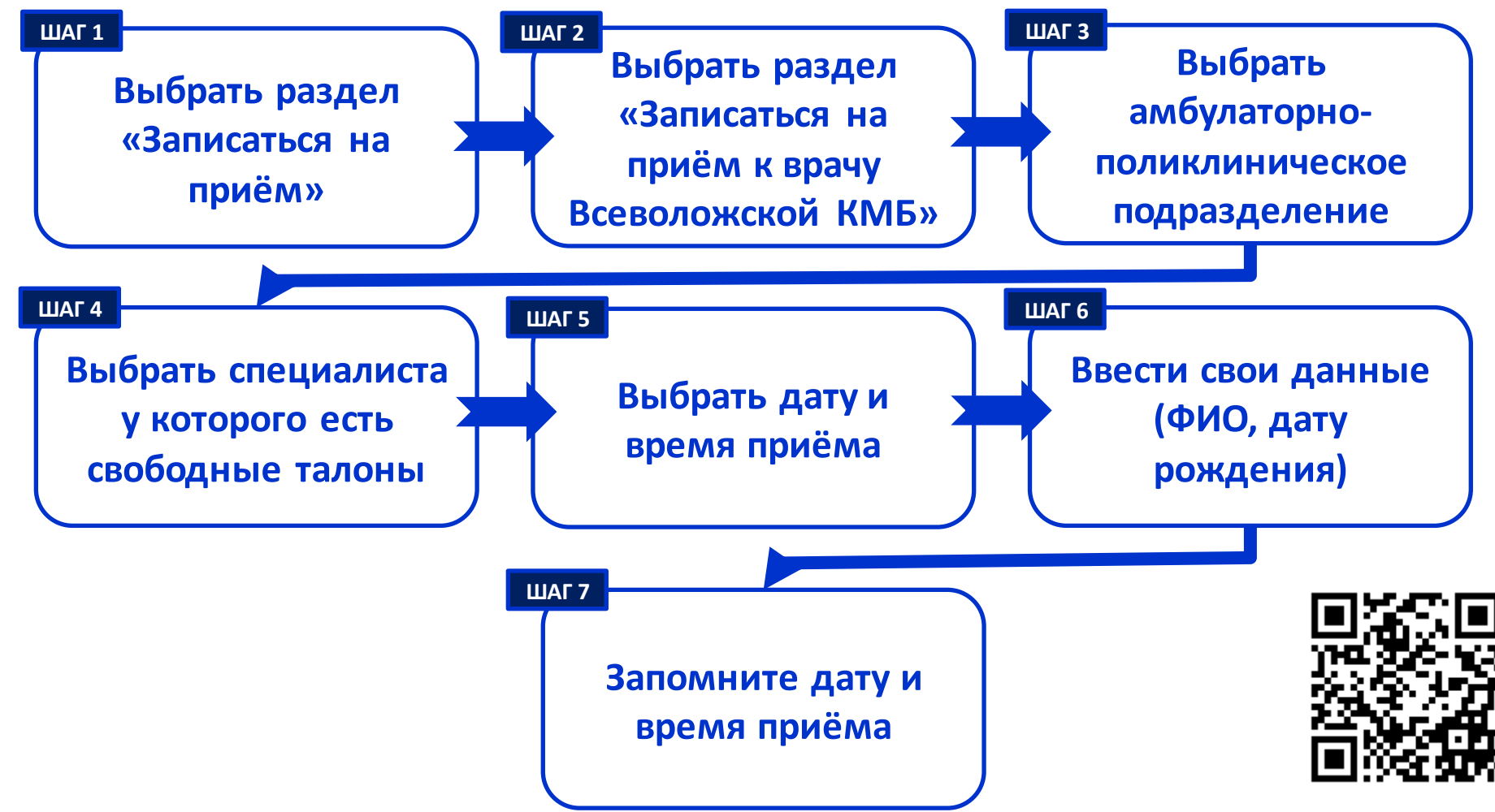

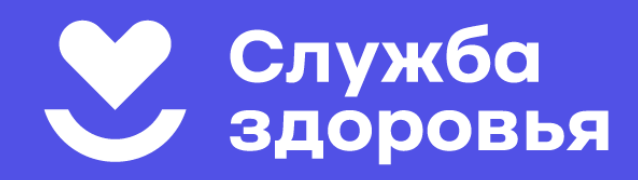

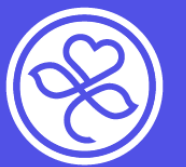

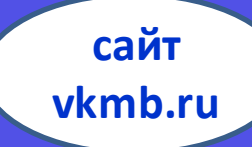

#### **Записаться на приём на сайте vkmb.ru**

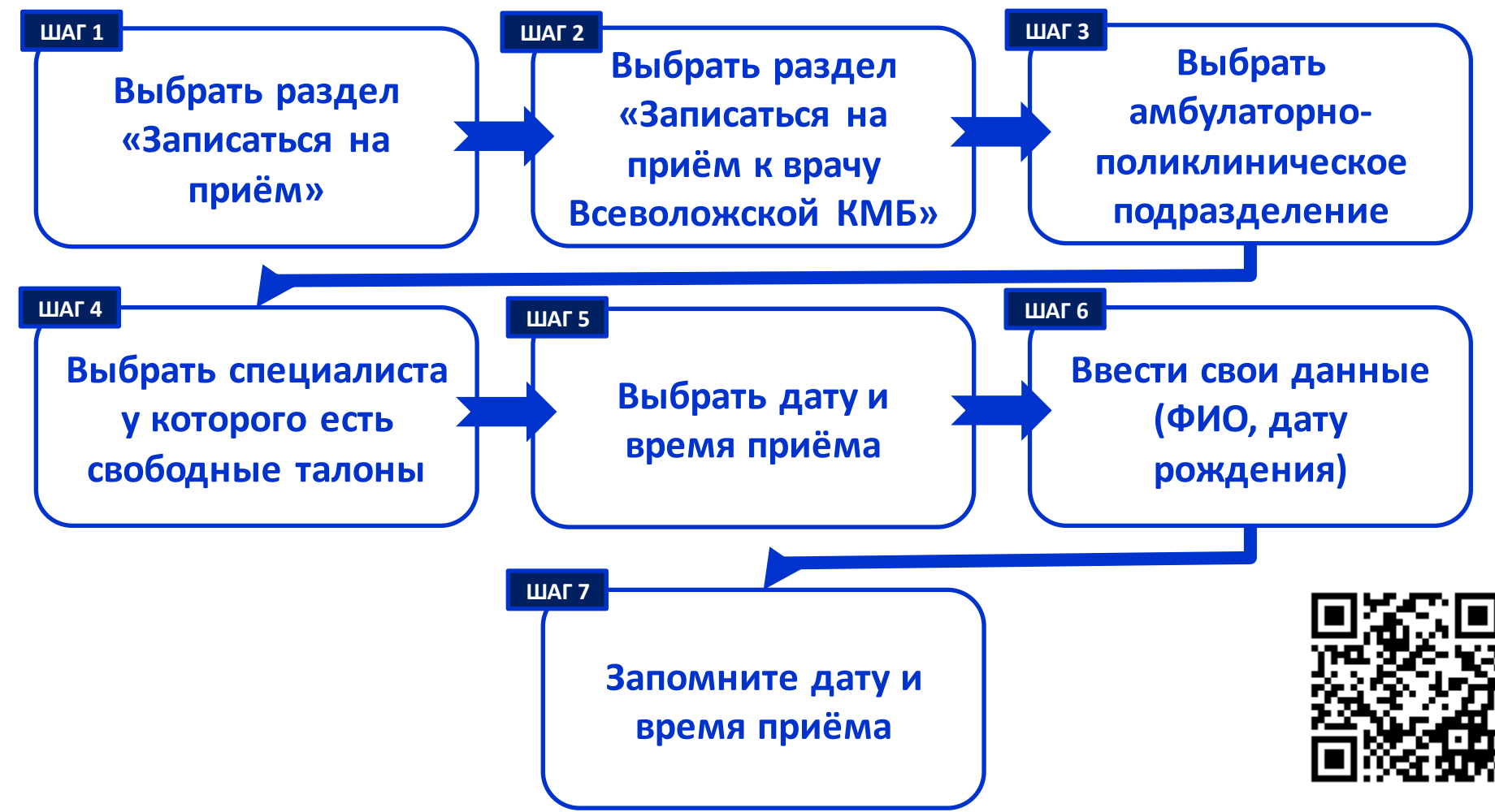

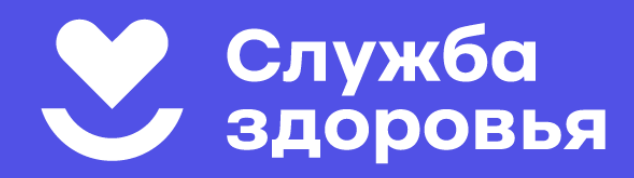

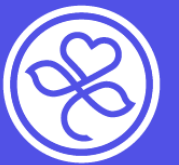

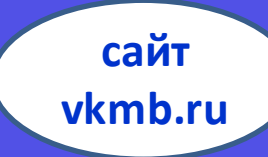

### ШАГ 1: Зайдите на сайт vkmb.ru в раздел «записаться на прием»

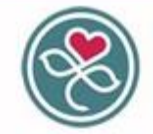

Вызов врача на дом

Записаться на прием

Всеволожская клиническая межрайонная больница

Мы дарим вам здоровье, дарим вам жизнь! Наша миссия - это оказание пациентам высококачественной и высокотехнологичной помощи в условиях высокого сервиса и эффективного управления больницей

68 Версия для слабовидящих

• Группа вконтакте

Главная Родильный дом Женская консультация Стационар Стац отд СМП Поликлиника Амб. и ФАПы Центр здор и проф. Новости Тел. ВКМБ

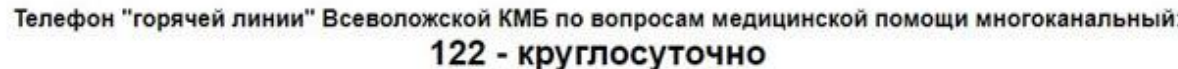

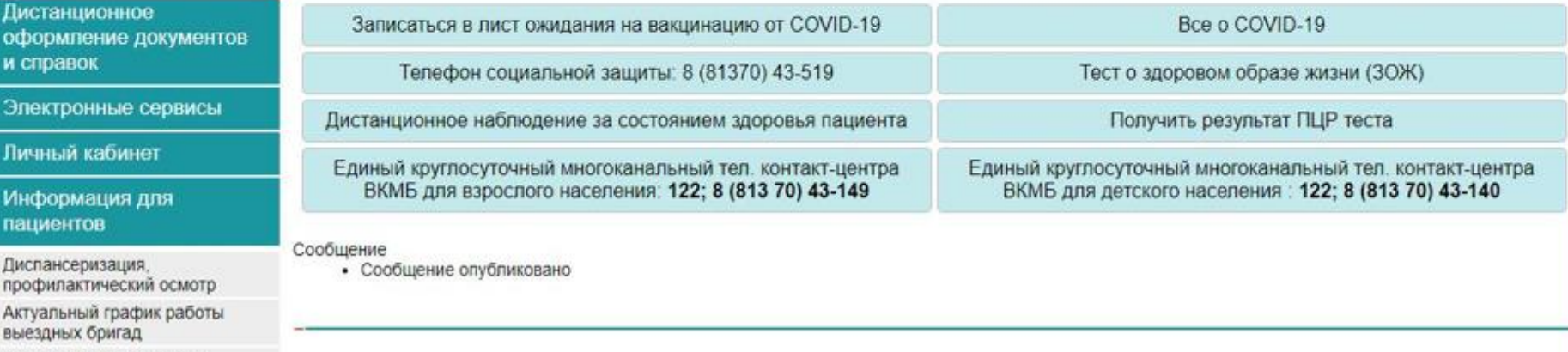

Отделение платных услуг

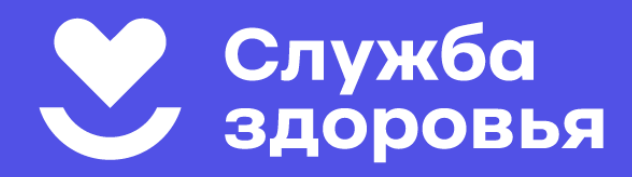

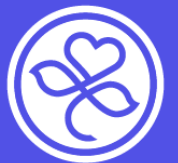

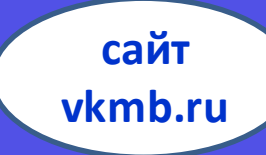

#### **ШАГ 2: Выберите раздел**

#### **«Записаться на прием к врачу Всеволожской КМБ»**

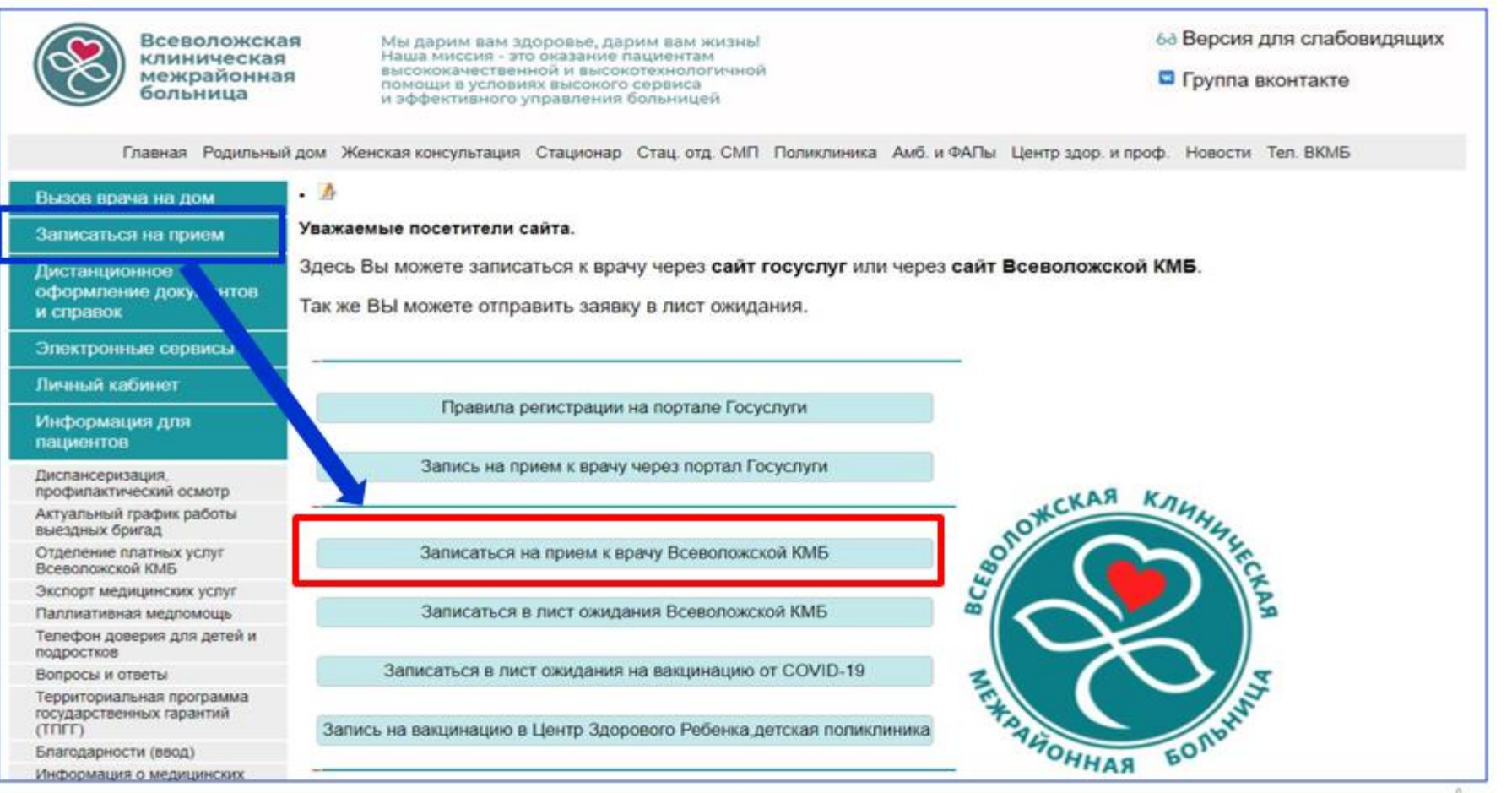

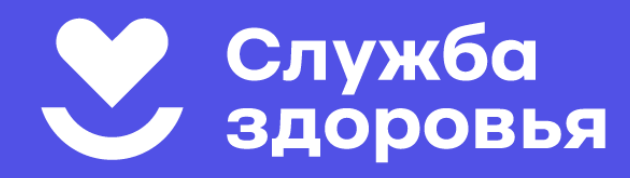

 $\frac{n}{n}$ A n. OB ä 'n  $\tau$  $\Omega$  $\mathbf{B}$ rç  $\sqrt{ }$ B W b s

B

C

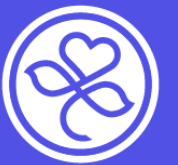

**Всеволожская** клиническая межрайонная больница

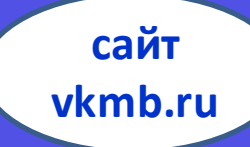

### **ШАГ 3: Выберите амбулаторнополиклиническое подразделение**

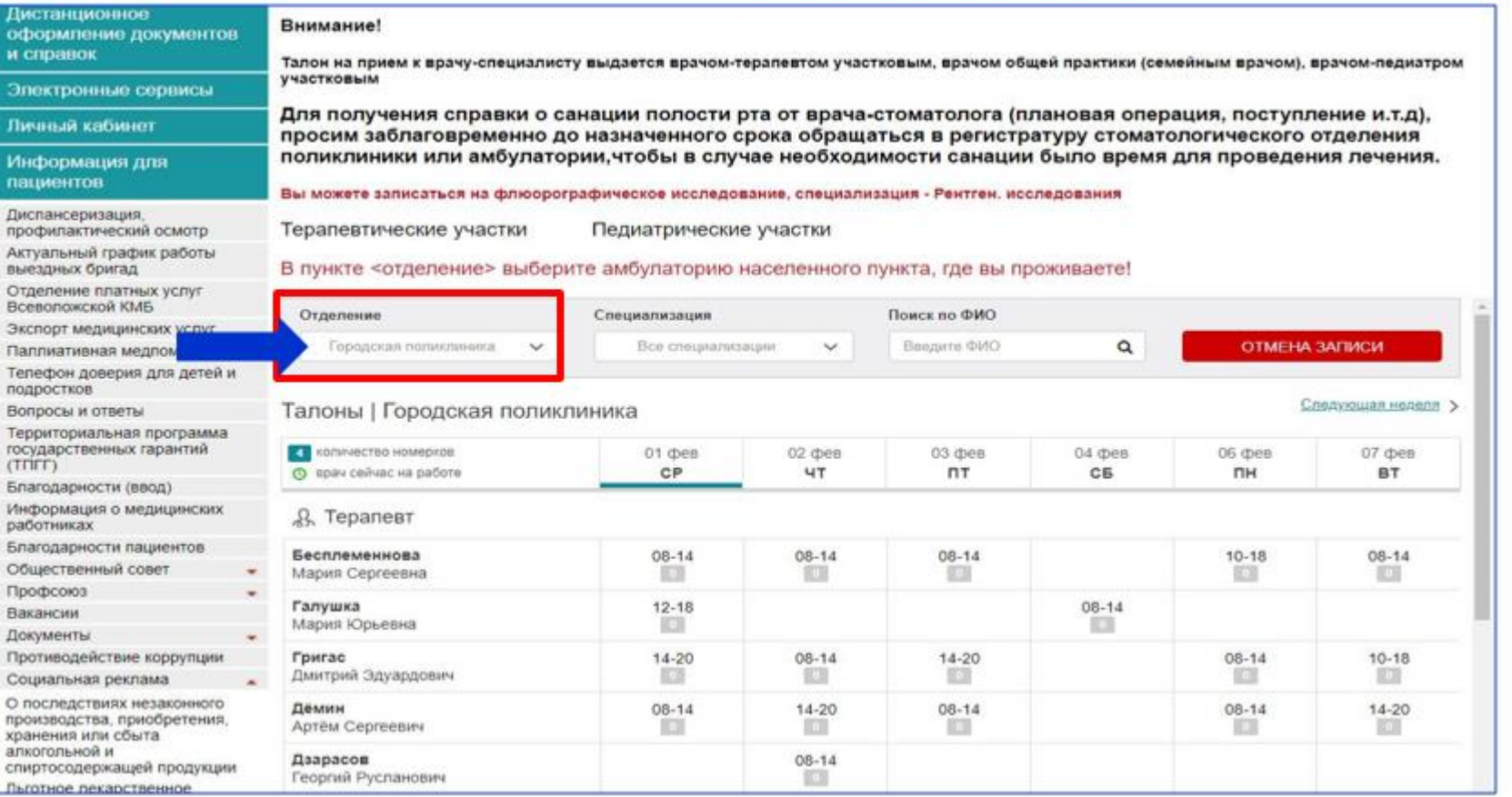

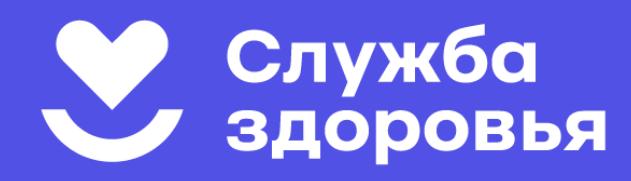

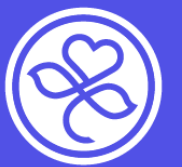

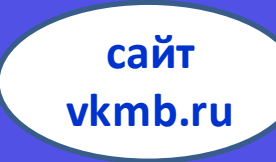

# **ШАГ 4: Выберите специалиста, у которого есть свободные талоны на прием** *(отмечены синим)*

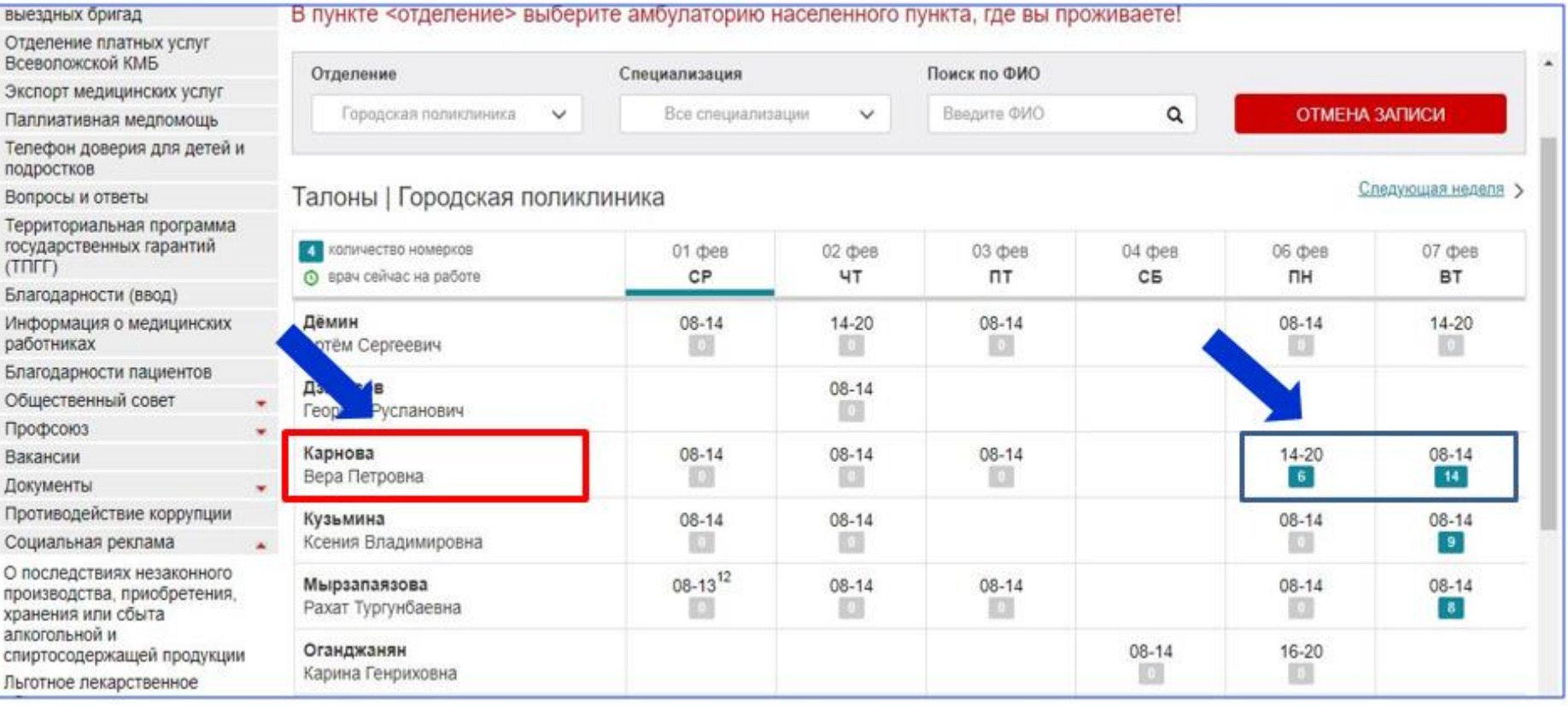

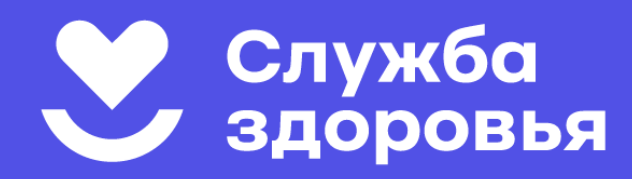

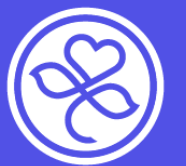

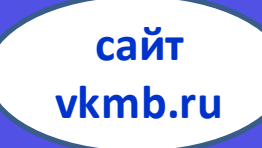

# ШАГ 5: Выберите дату и время приёма, которое вам удобно

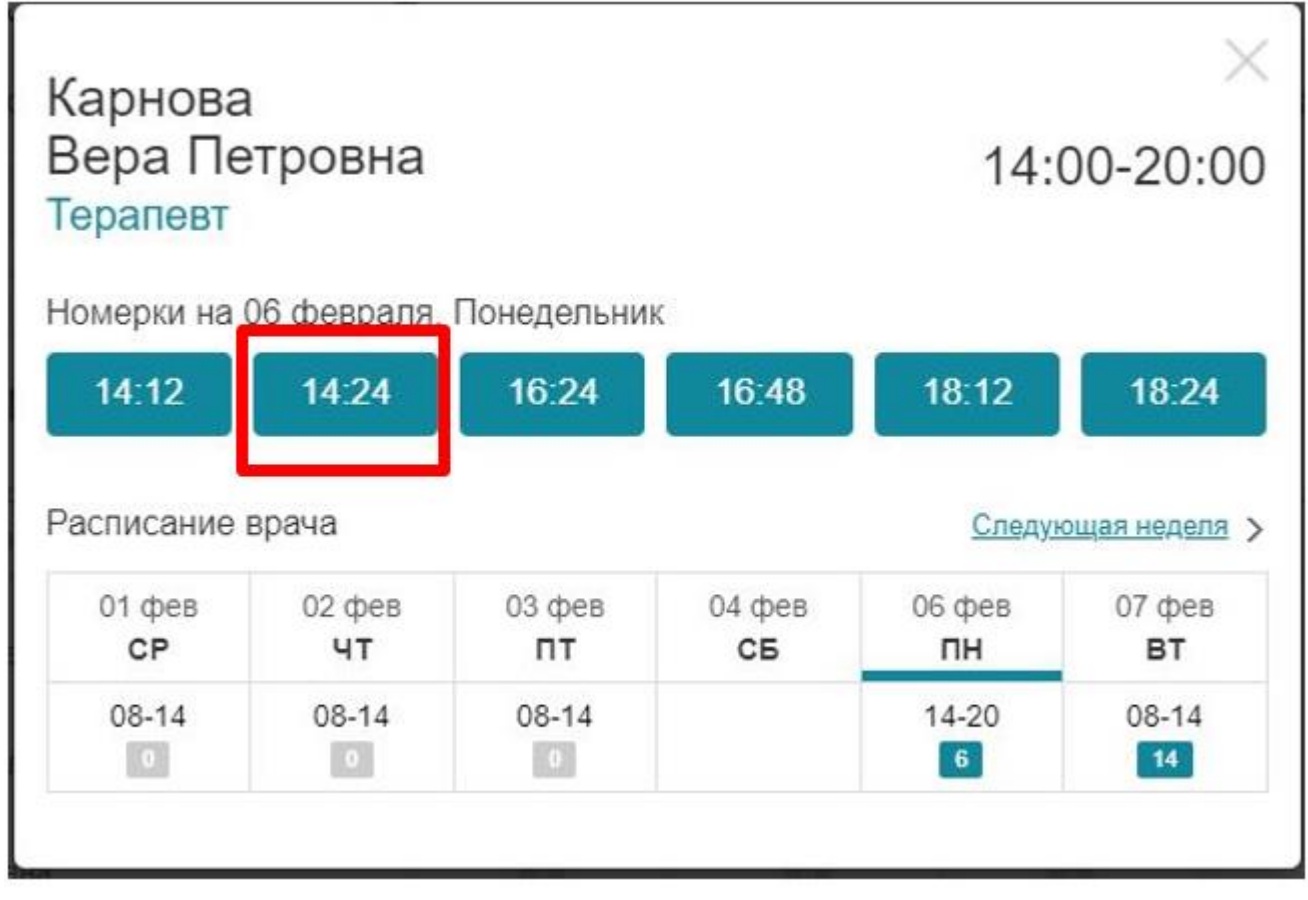

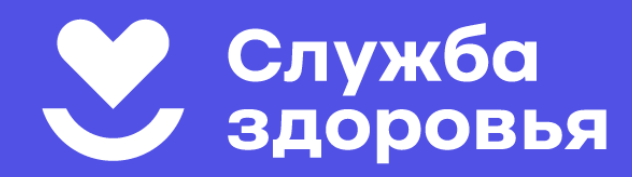

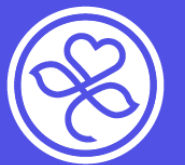

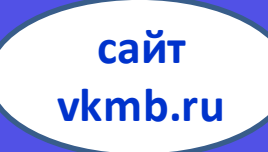

## ШАГ 6: Введите свои данные фамилию, имя, отчество, дату рождения

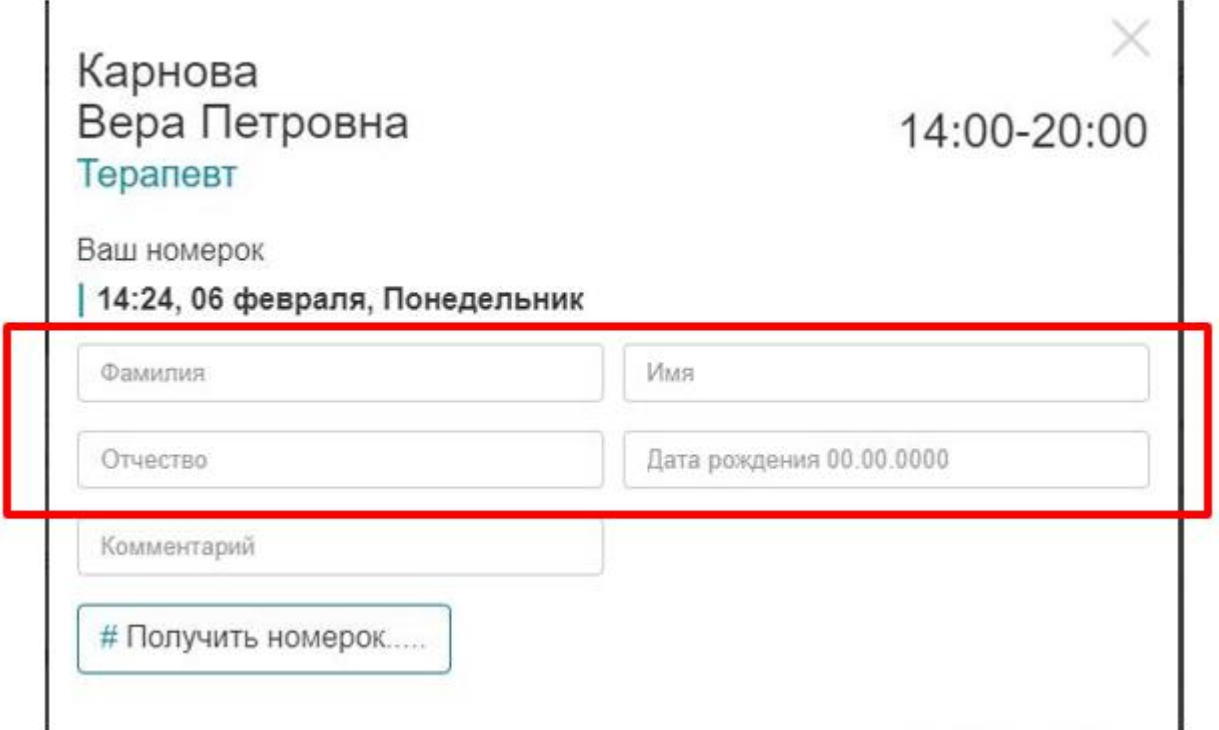

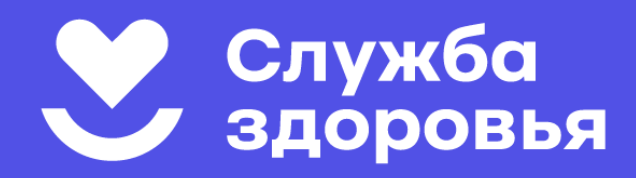

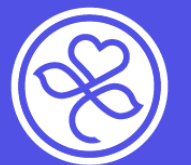

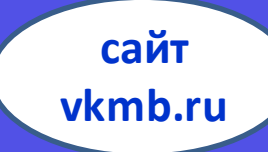

### **ШАГ 7: Запомните дату и время приема**

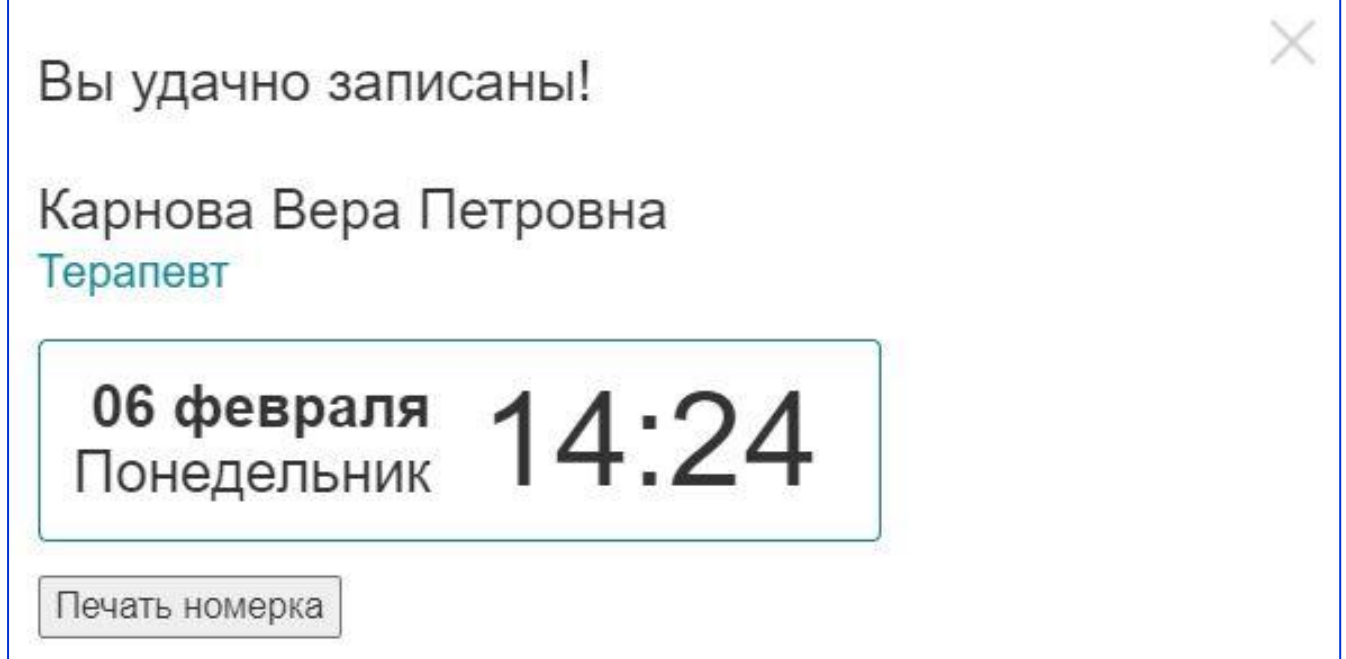

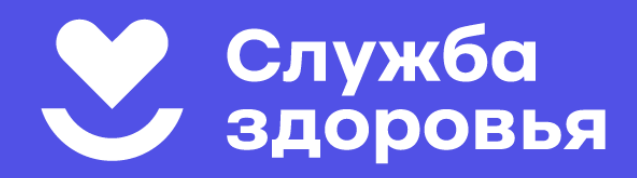

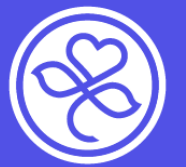

**сайт vkmb.ru**

# **Если у вас изменились планы - отмените запись!**

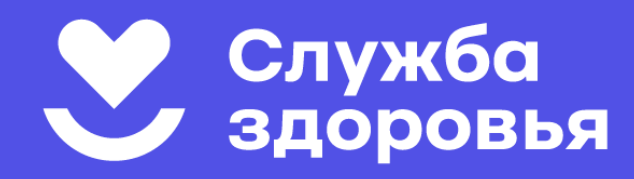

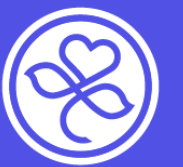

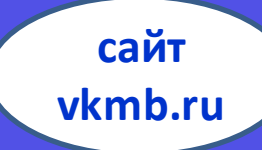

### **Если у вас изменились планы и вы не можете прийти на прием, отмените запись!**

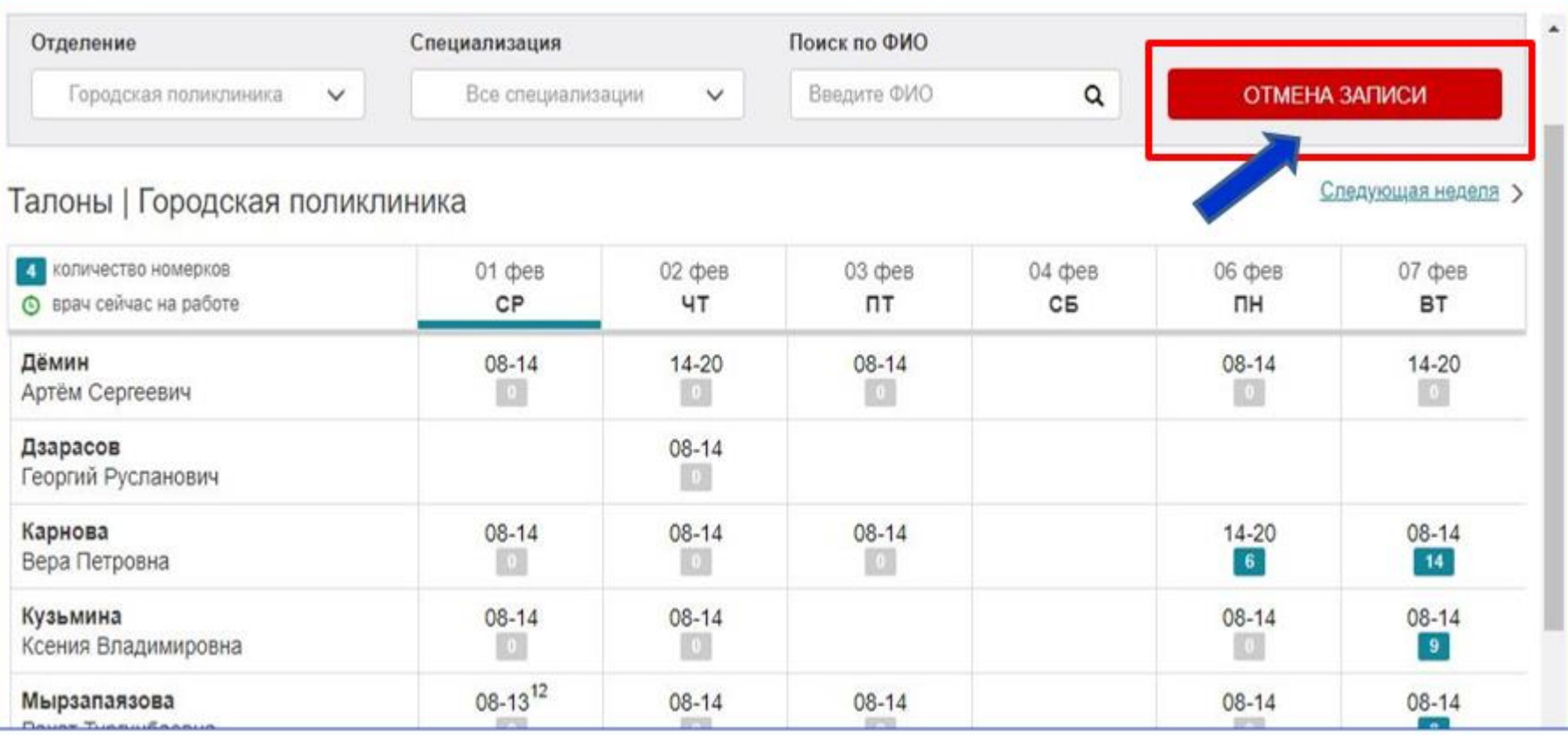

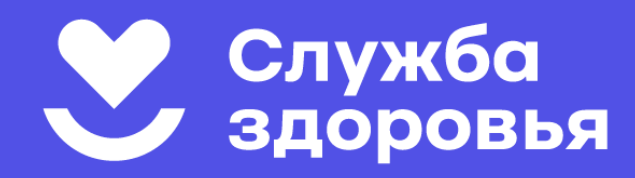

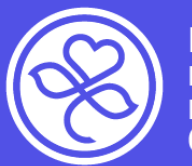

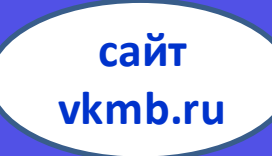

# **После введения данных, вы можете просмотреть все ваши талоны к врачам, имеющиеся в данный момент**

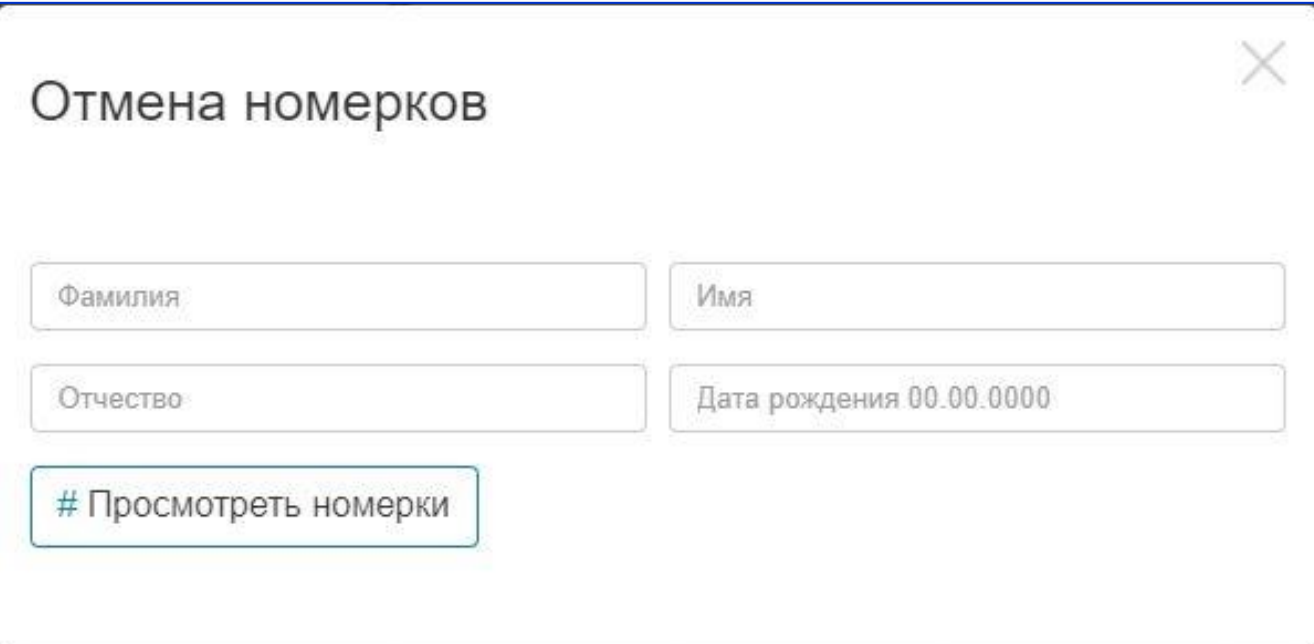

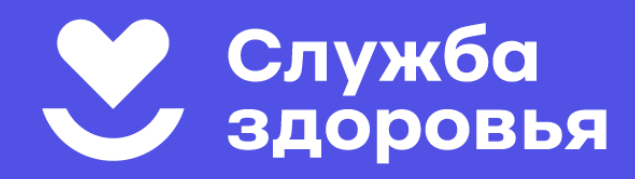

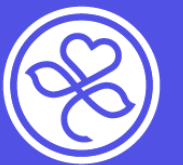

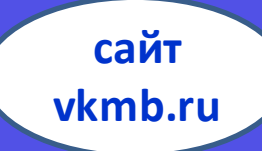

# **В этом списке будут все талоны, вне зависимости от способа записи. Выберите тот, который хотите отменить**

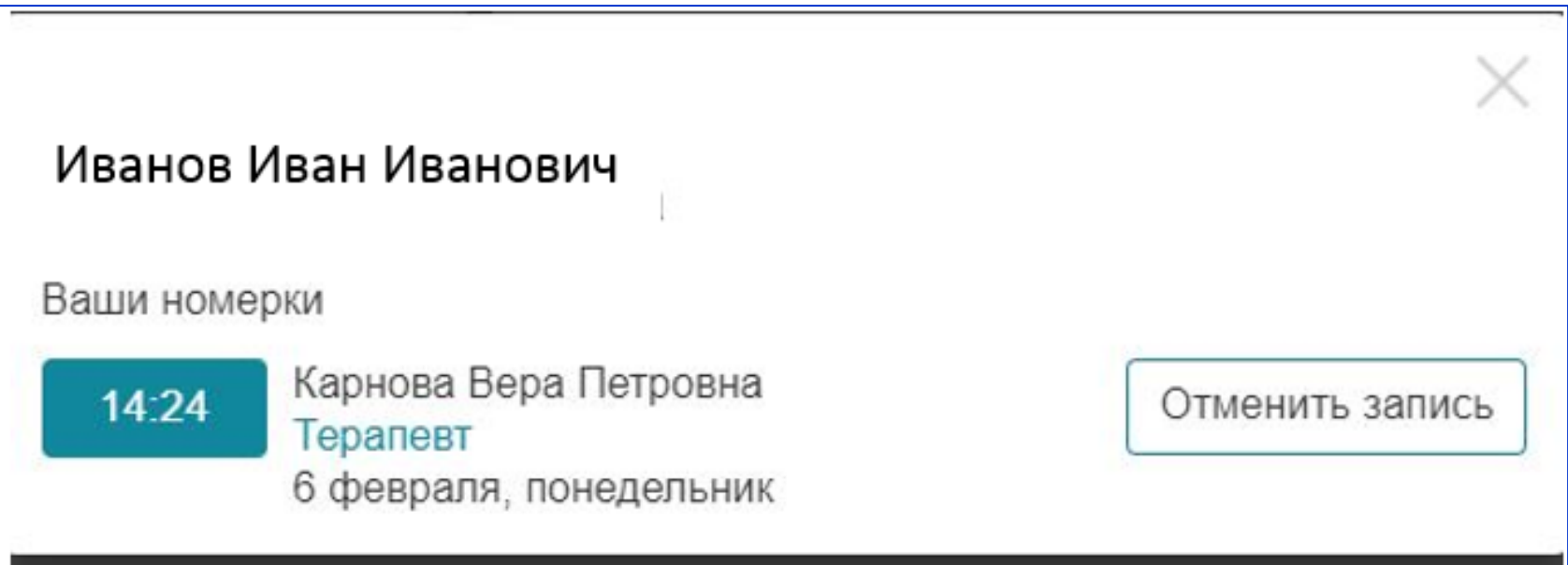

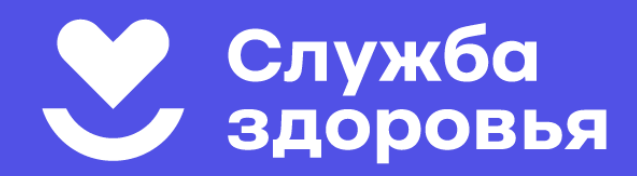

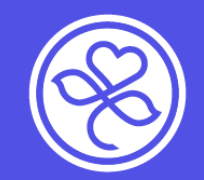

# **Записаться на приём:**

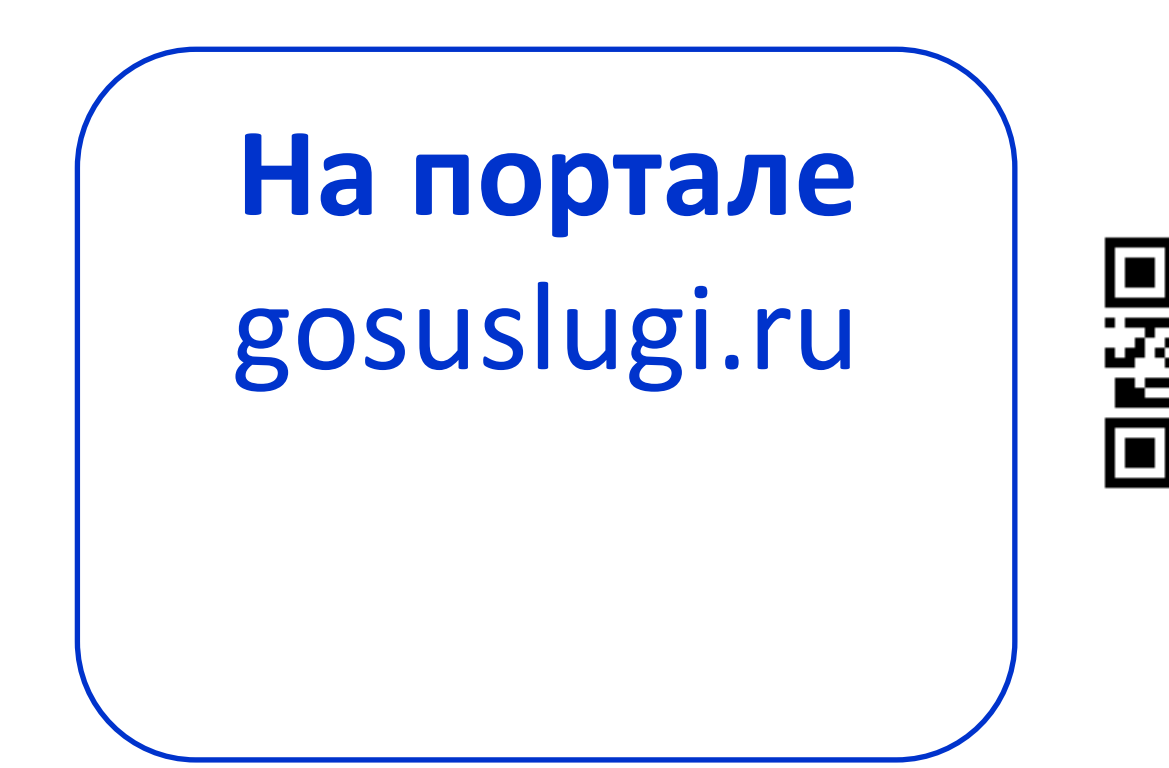

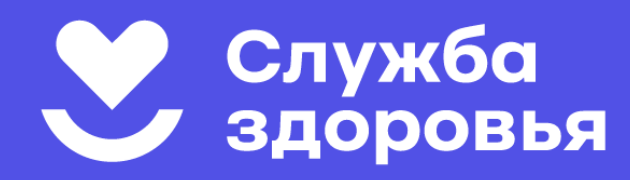

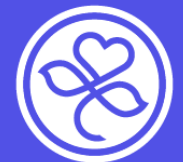

### Запись через портал gosuslugi.ru

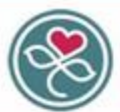

Всеволожская клиническая межрайонная больница

Мы дарим вам здоровье, дарим вам жизнь! Наша миссия - это оказание пациентам высококачественной и высокотехнологичной помощи в условиях высокого сервиса и эффективного управления больницей

68 Версия для слабовидящих

П Группа вконтакте

Главная Родильный дом Женская консультация Стационар Стац отд СМП Поликлиника Амб. и ФАПы Центр здор. и проф. Новости Тел ВКМБ

#### $\cdot$   $\prime$ Вызов врача на дом /важаемые посетители сайта. Записаться на прием вдесь Вы можете записаться к врачу через **сайт госуслуг** или через **сайт Всеволожской КМБ**. дистанционное оформление докумен. Так же ВЫ можете отправить заявку в лист ожидания. и справок Электронные сервисы Личный кабинет Правила регистрации на портале Госуслуги Информация для пациентов BONCKAR KAM Запись на прием к врачу через портал Госуслуги Диспансеризация. профилактический осмотр Актуальный график работы выездных бригад Записаться на прием к врачу Всевопожской КМБ Отделение платных услуг Всеволожской КМБ Экспорт медицинских услуг Записаться в лист ожидания Всеволожской КМБ Паплиативная медломощь Телефон доверия для детей и подростков **THANHOHHAR** Записаться в лист ожидания на вакцинацию от COVID-19. Вопросы и ответы Территориальная программа государственных гарантий **60Nb** Запись на вакцинацию в Центр Здорового Ребенка детская поликлиника  $(T\cap \Gamma\Gamma)$ Благодарности (ввод) Информация о медицинских

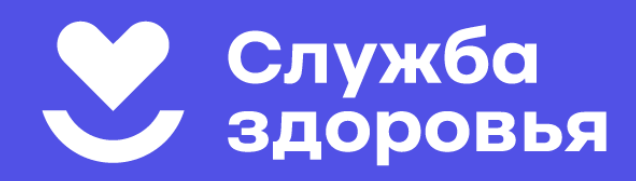

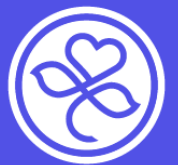

Всеволожская межрайонная больница

**Портал gosuslugi.ru**

- **На портале госуслуг можно записать на прием к врачу себя, другого человека, ребенка.**
- **Вы должны быть зарегистрированы на портале.**
- **Запись осуществляется только в то медицинское учреждение, к которому прикреплен полис ОМС пациента!**

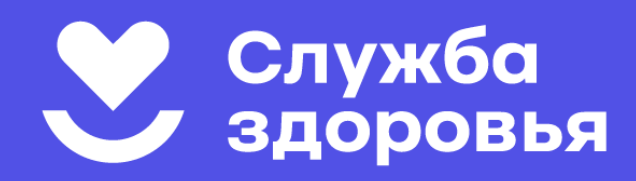

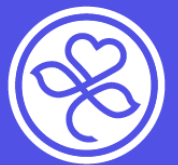

Всеволожская межрайонная больница

**Портал gosuslugi.ru**

- **На портале госуслуг можно записать на прием к врачу себя, другого человека, ребенка.**
- **Вы должны быть зарегистрированы на портале.**
- **Запись осуществляется только в то медицинское учреждение, к которому прикреплен полис ОМС пациента!**

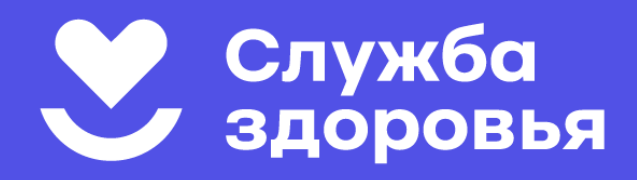

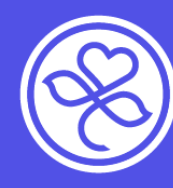

Портал gosuslugi.ru

 $\times$ 

#### Как прикрепиться к поликлинике

Если вы не прикреплены к поликлинике, записаться на приём к врачу на портале Госуслуг вы не сможете

Пациенту следует обратиться в регистратуру с паспортом и полисом ОМС. Если прикрепляете ребёнка младше 14 лет, принесите его свидетельство о рождении, полис ОМС и свой паспорт

Можно выбрать любую поликлинику в своём регионе. Но если она находится не по месту жительства, врач на дом будет приходить не из поликлиники по прикреплению, а из ближайшей

#### Если пациент переехал в другой регион

В новом регионе нужно обратиться в офис страховой организации, которая выдала пациенту полис ОМС. Сотрудники страховой зарегистрируют полис в этом регионе. Если полис бумажный - поставят отметки на обратной стороне, если пластиковый - запишут на него новую информацию. Для пластикового полиса нужно будет назвать ПИН-код его выдают в одном конверте с полисом

Также можно обратиться в любую другую страховую организацию в новом регионе и переоформить полис. Страховая выдаст новый бланк или пластиковую карточку, номер полиса ОМС останется прежним

После этого следует прикрепиться к поликлинике - инструкция будет такой же, как для прикрепления в своём регионе

Закрыть

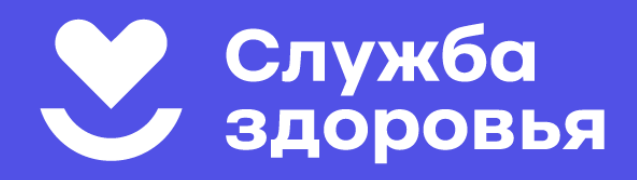

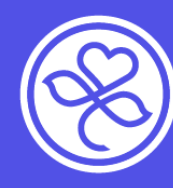

Портал gosuslugi.ru

 $\times$ 

#### Как прикрепиться к поликлинике

Если вы не прикреплены к поликлинике, записаться на приём к врачу на портале Госуслуг вы не сможете

Пациенту следует обратиться в регистратуру с паспортом и полисом ОМС. Если прикрепляете ребёнка младше 14 лет, принесите его свидетельство о рождении, полис ОМС и свой паспорт

Можно выбрать любую поликлинику в своём регионе. Но если она находится не по месту жительства, врач на дом будет приходить не из поликлиники по прикреплению, а из ближайшей

#### Если пациент переехал в другой регион

В новом регионе нужно обратиться в офис страховой организации, которая выдала пациенту полис ОМС. Сотрудники страховой зарегистрируют полис в этом регионе. Если полис бумажный - поставят отметки на обратной стороне, если пластиковый - запишут на него новую информацию. Для пластикового полиса нужно будет назвать ПИН-код его выдают в одном конверте с полисом

Также можно обратиться в любую другую страховую организацию в новом регионе и переоформить полис. Страховая выдаст новый бланк или пластиковую карточку, номер полиса ОМС останется прежним

После этого следует прикрепиться к поликлинике - инструкция будет такой же, как для прикрепления в своём регионе

Закрыть

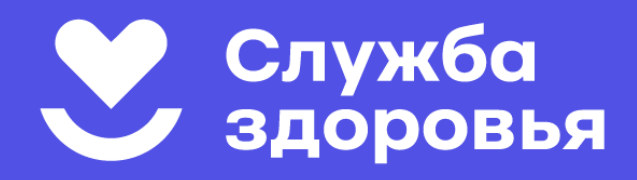

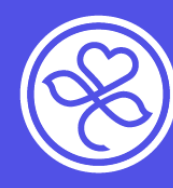

Портал gosuslugi.ru

 $\times$ 

#### Как прикрепиться к поликлинике

Если вы не прикреплены к поликлинике, записаться на приём к врачу на портале Госуслуг вы не сможете

Пациенту следует обратиться в регистратуру с паспортом и полисом ОМС. Если прикрепляете ребёнка младше 14 лет, принесите его свидетельство о рождении, полис ОМС и свой паспорт

Можно выбрать любую поликлинику в своём регионе. Но если она находится не по месту жительства, врач на дом будет приходить не из поликлиники по прикреплению, а из ближайшей

#### Если пациент переехал в другой регион

В новом регионе нужно обратиться в офис страховой организации, которая выдала пациенту полис ОМС. Сотрудники страховой зарегистрируют полис в этом регионе. Если полис бумажный - поставят отметки на обратной стороне, если пластиковый - запишут на него новую информацию. Для пластикового полиса нужно будет назвать ПИН-код его выдают в одном конверте с полисом

Также можно обратиться в любую другую страховую организацию в новом регионе и переоформить полис. Страховая выдаст новый бланк или пластиковую карточку, номер полиса ОМС останется прежним

После этого следует прикрепиться к поликлинике - инструкция будет такой же, как для прикрепления в своём регионе

Закрыть

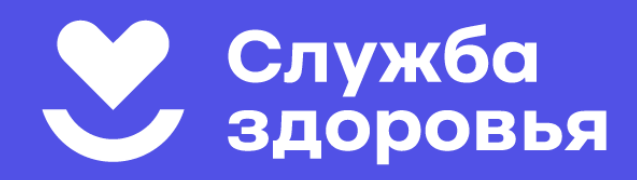

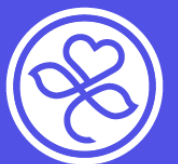

**Портал gosuslugi.ru**

**Записаться на приём на портале Госуслуги (gosuslugi.ru**)

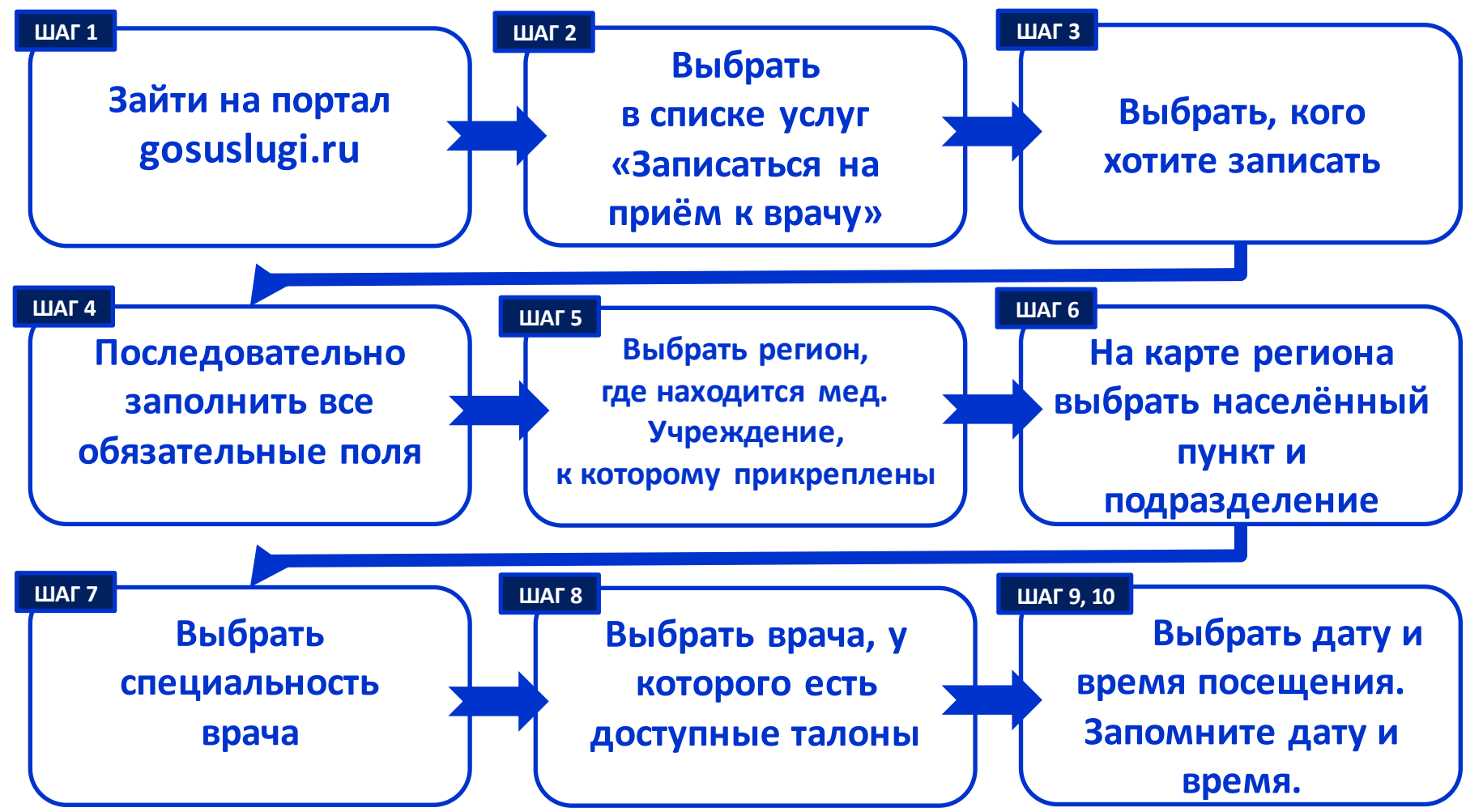

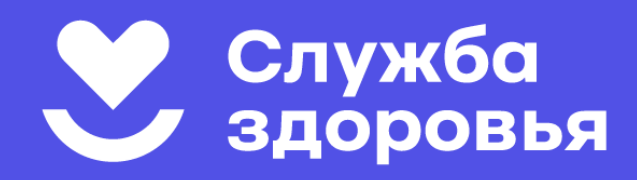

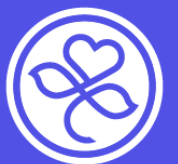

**Портал gosuslugi.ru**

**Записаться на приём на портале Госуслуги (gosuslugi.ru**)

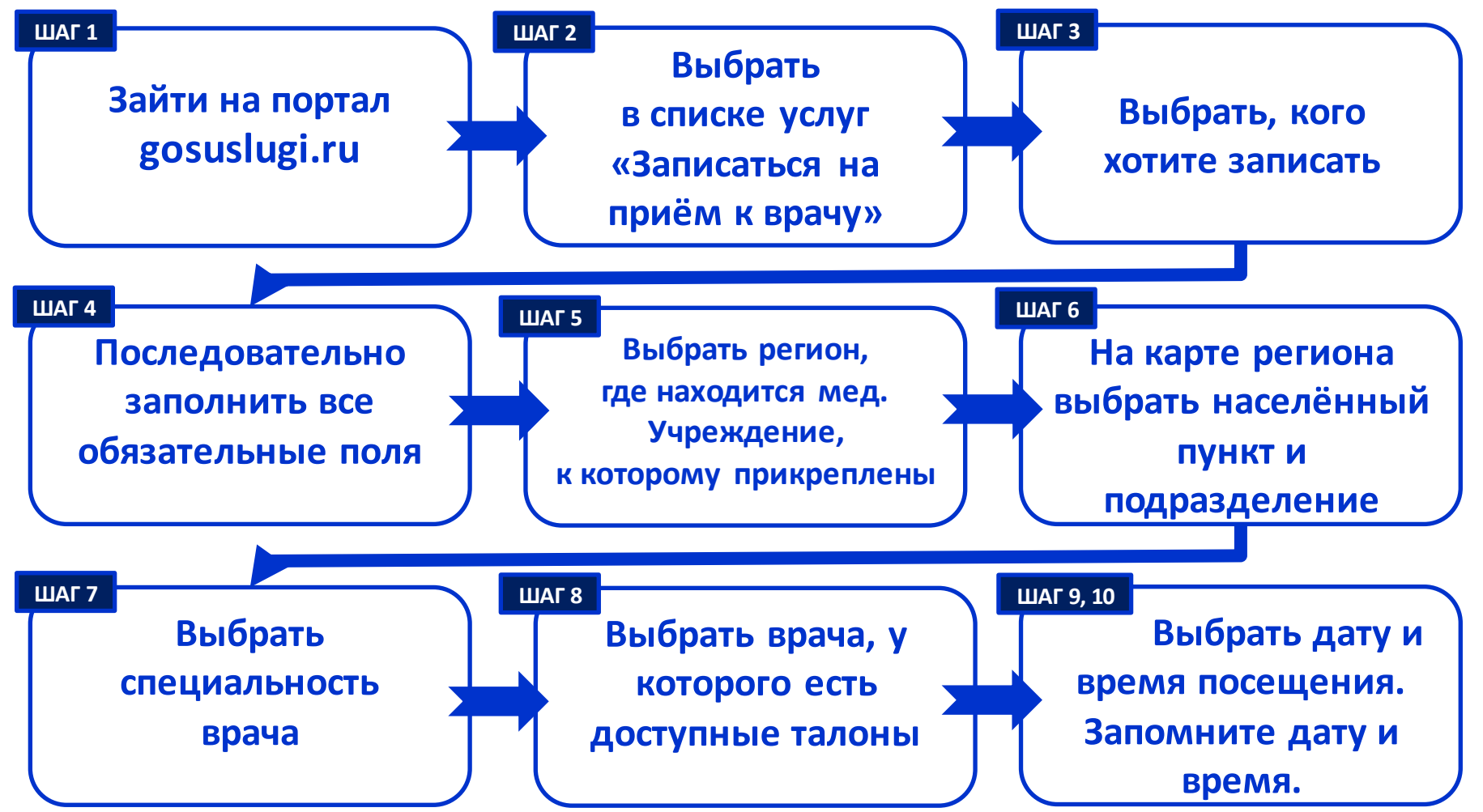

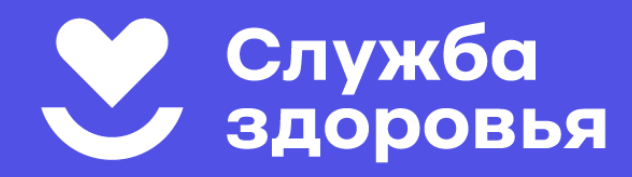

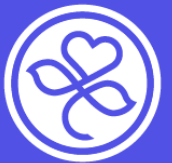

**Портал gosuslugi.ru**

#### **ШАГ 1: Зайдите на портал gosuslugi.ru со своим логином и паролем. ШАГ 2: Выберите в списке услуг «запись на приём к врачу».** Запись на приём к врачу

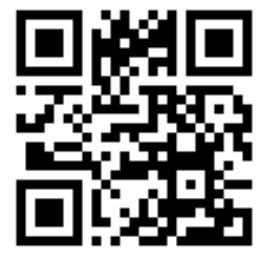

Записать можно себя, ребёнка или другого человека.

Проверьте данные полиса ОМС, выберите поликлинику, врача, дату и время посещения. Информация о записи будет доступна в личном кабинете

Записаться можно к врачам из списка. Запись к профильному специалисту, на медицинское обследование или процедуру возможна по направлению, которое выдает терапевт или врач общей практики

Запись на приём к врачу доступна только в регионе прикрепления к поликлинике

Начать

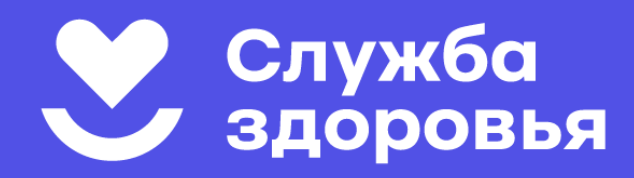

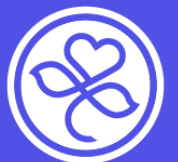

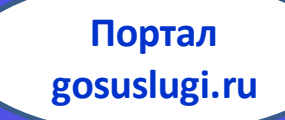

### **ШАГ 3: Выберите, кого вы хотите записать**

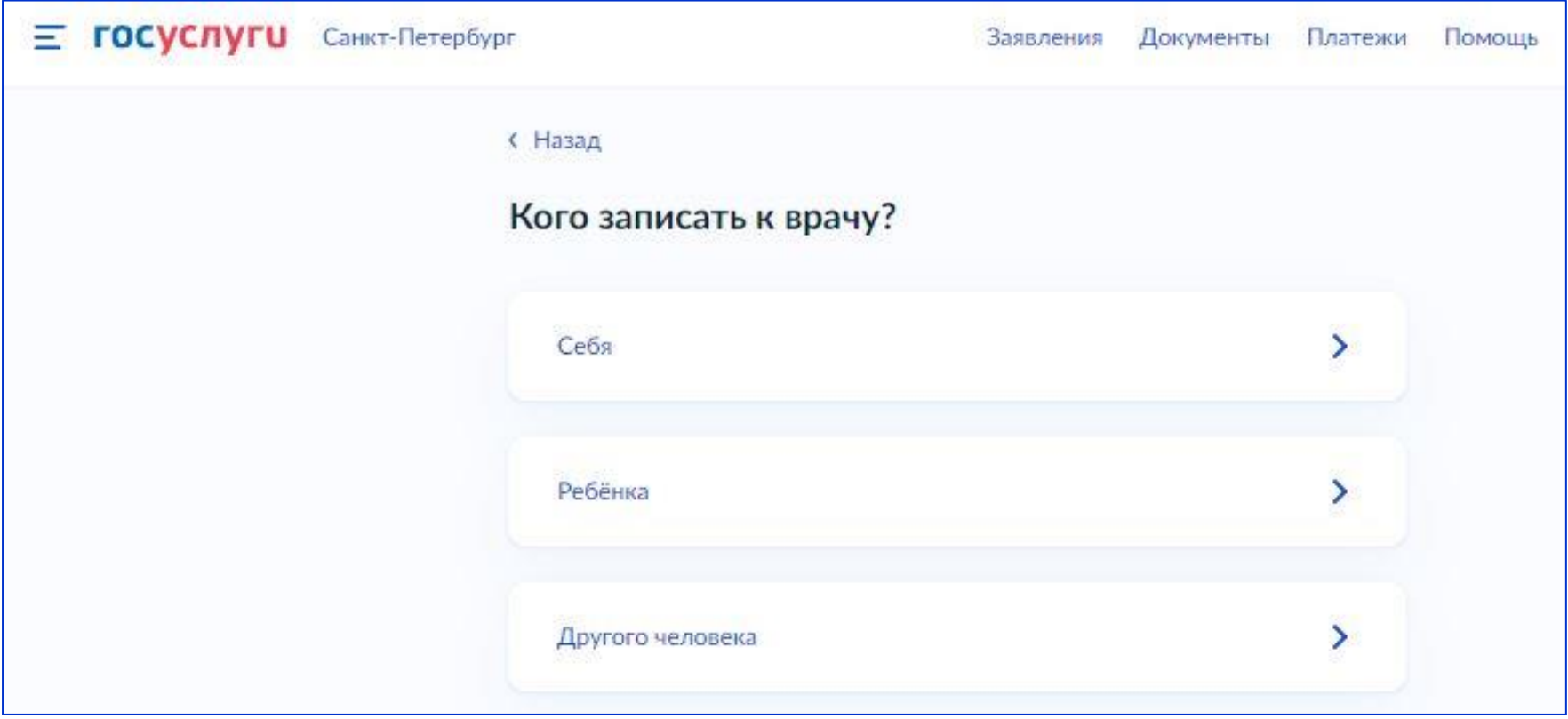

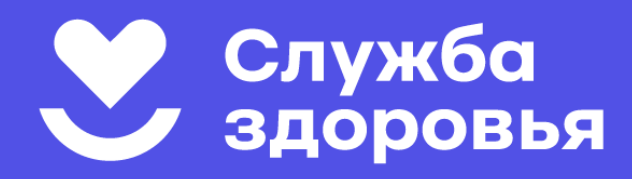

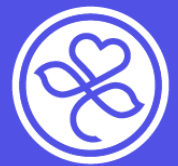

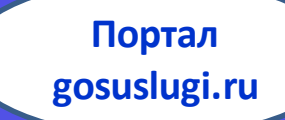

#### **ШАГ 4: Последовательно заполните все обязательные**

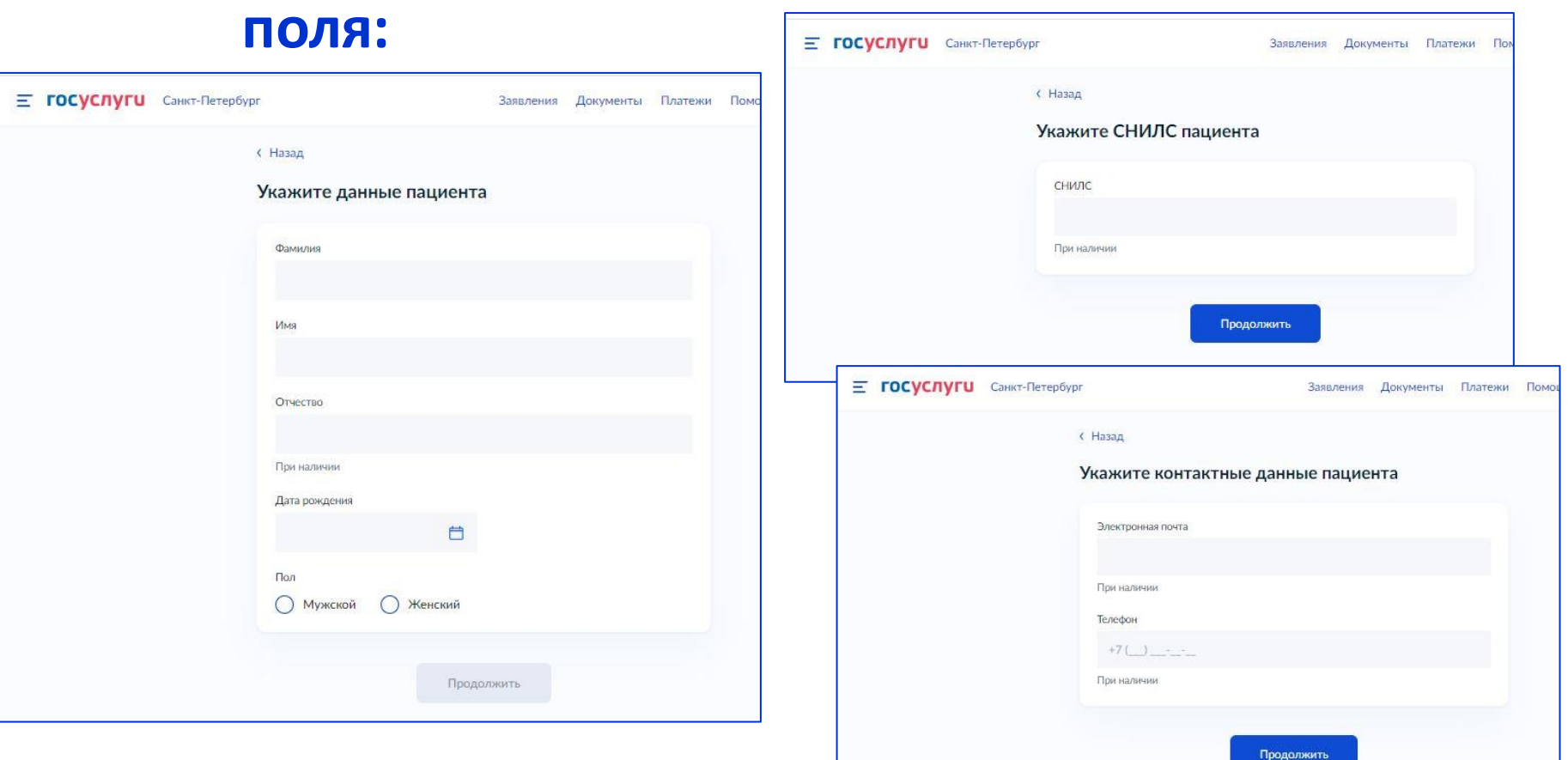

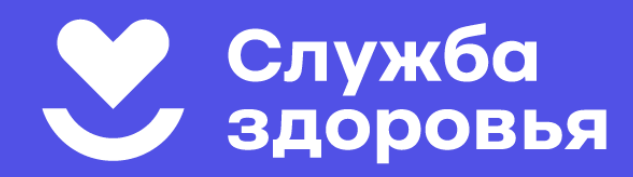

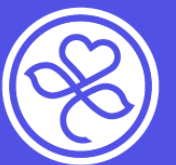

**Портал gosuslugi.ru**

### **ШАГ 5: Выберите регион, в котором находится медицинское учреждение, к которому прикреплен записываемый пациент:**

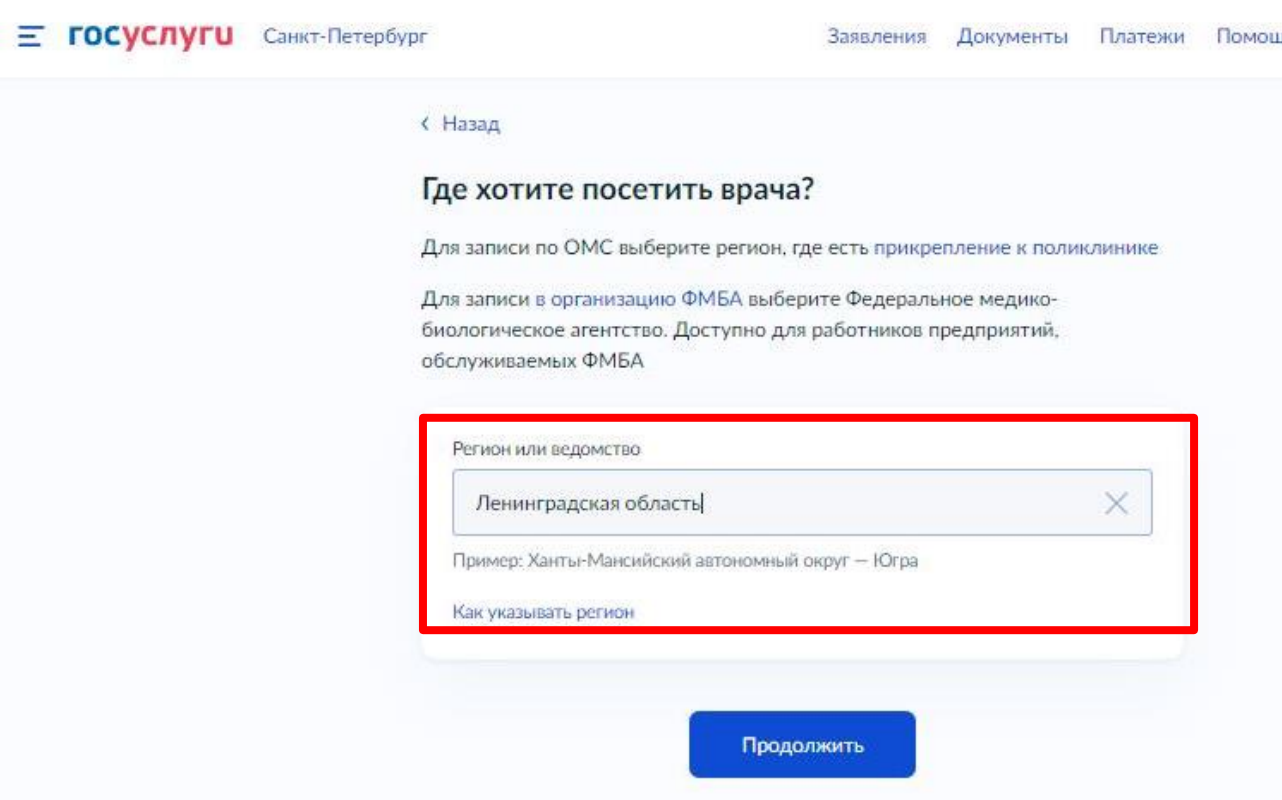

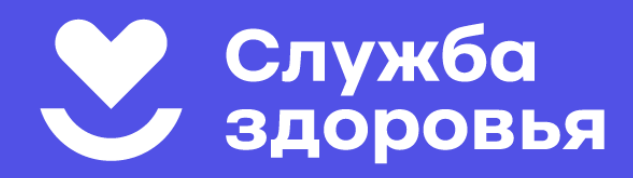

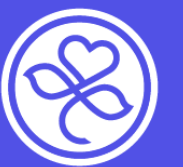

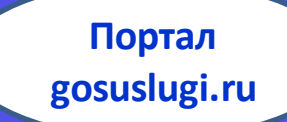

**ШАГ 6: На карте региона выберите населенный пункт, где находится медицинское учреждение, затем увеличьте масштаб и выберите нужное** 

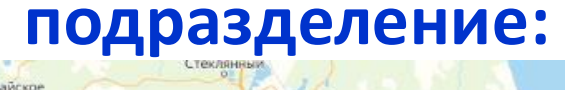

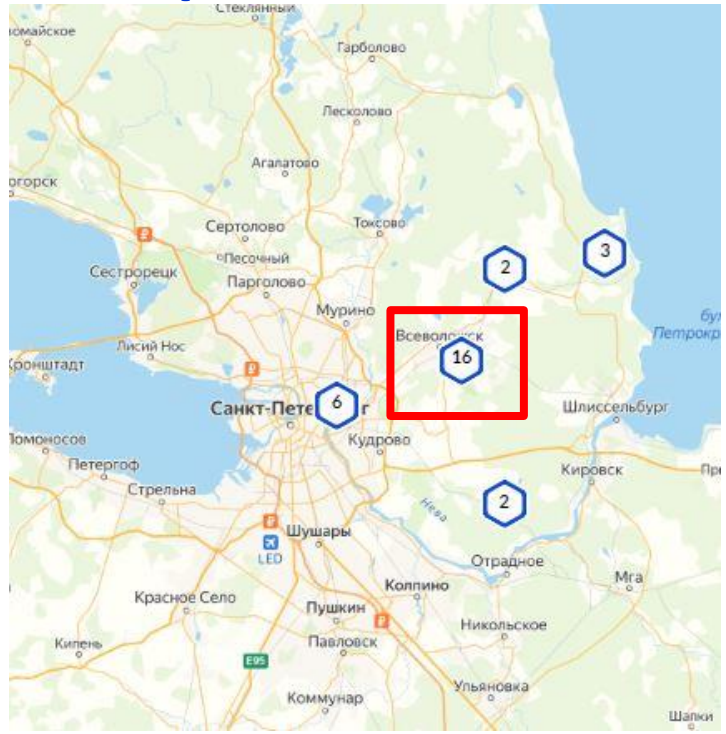

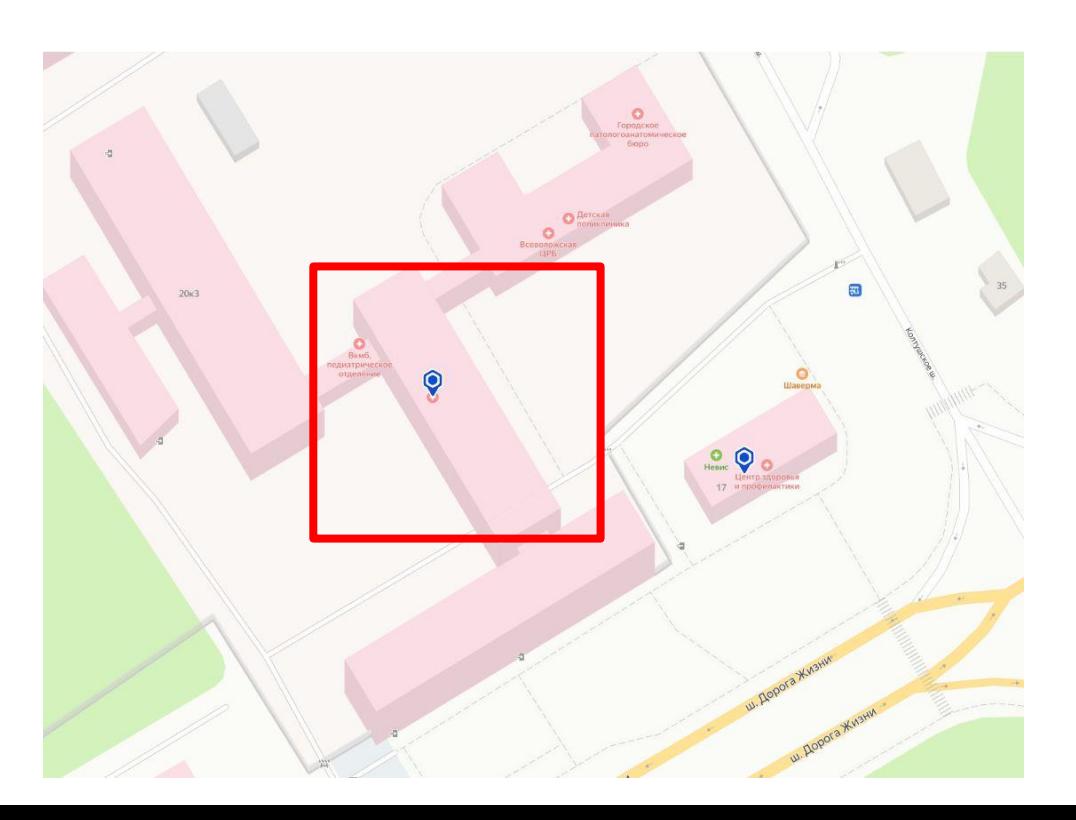

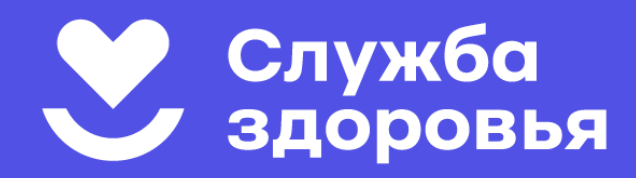

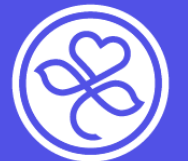

**Портал gosuslugi.ru**

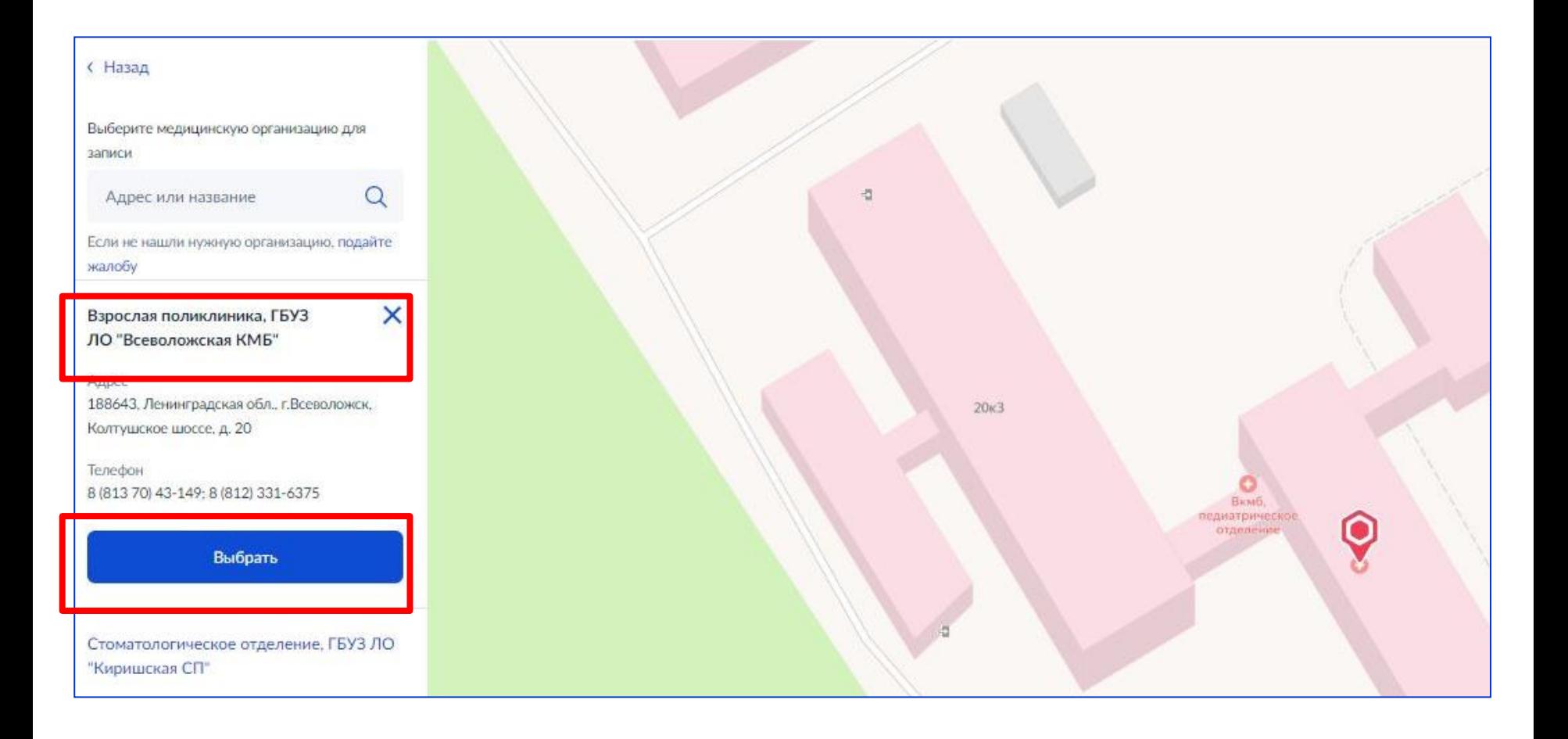

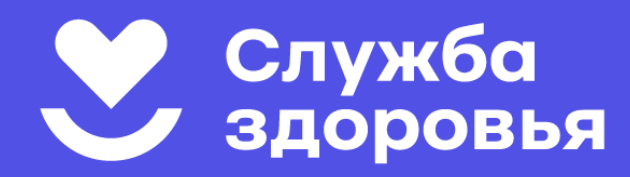

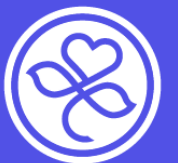

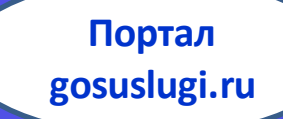

**ШАГ 7: Выберите специальность врача, к которому вы хотите записаться. Обратите внимание, что врачей, к которым требуется направление терапевта (педиатра),** 

**нет в списке:**

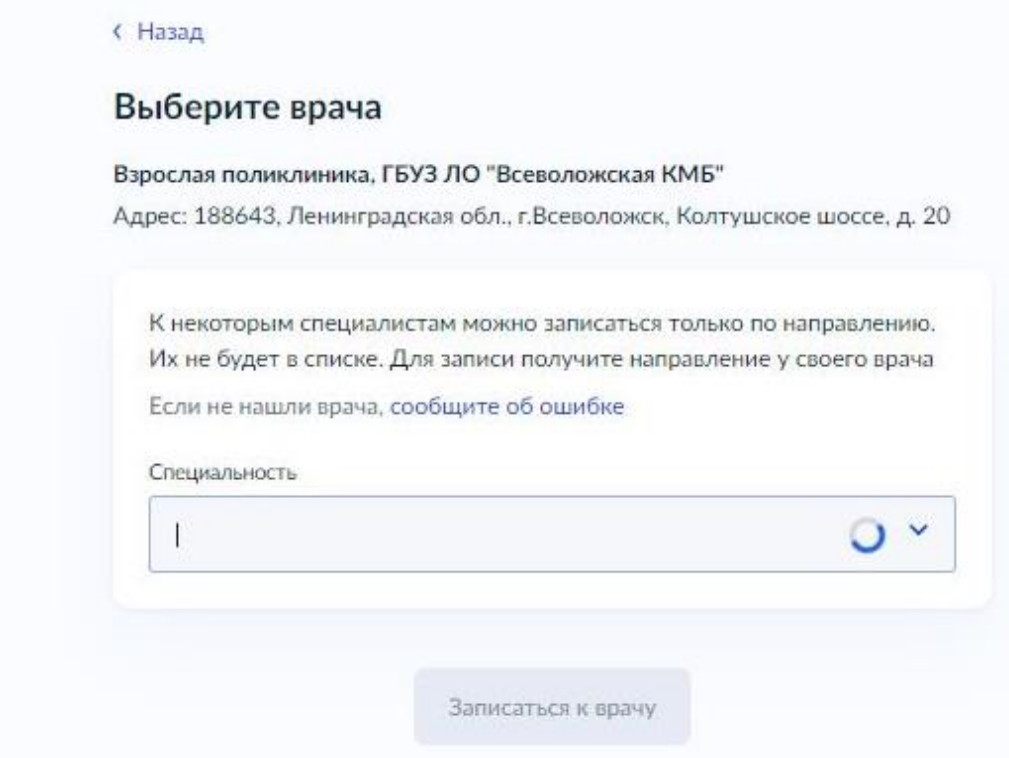

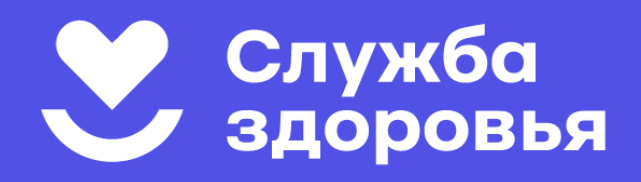

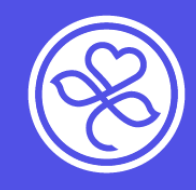

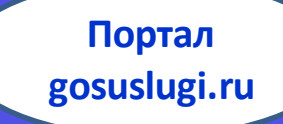

**ШАГ 8: Выберите врача, у которого есть доступные для записи талоны.** 

**В календаре доступные даты выделены жирным шрифтом:** 

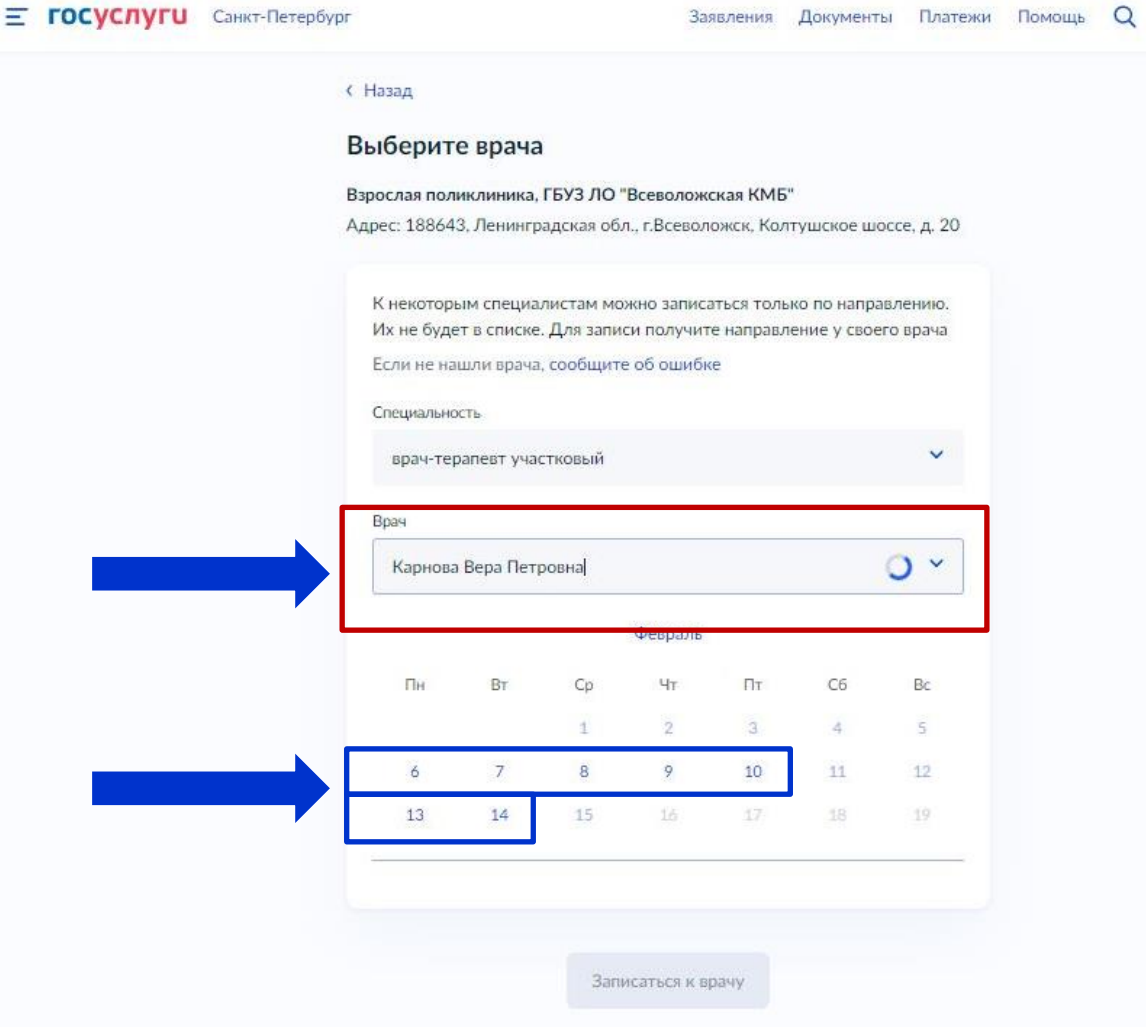

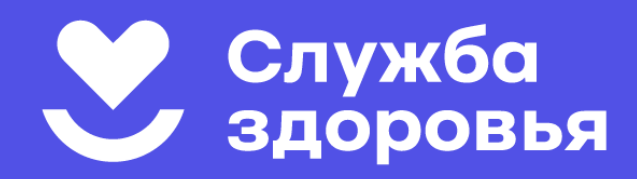

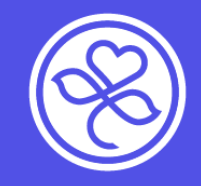

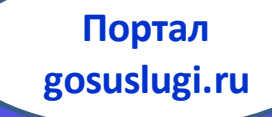

**ШАГ 9: Выберите удобную для вас дату и время посещения:**

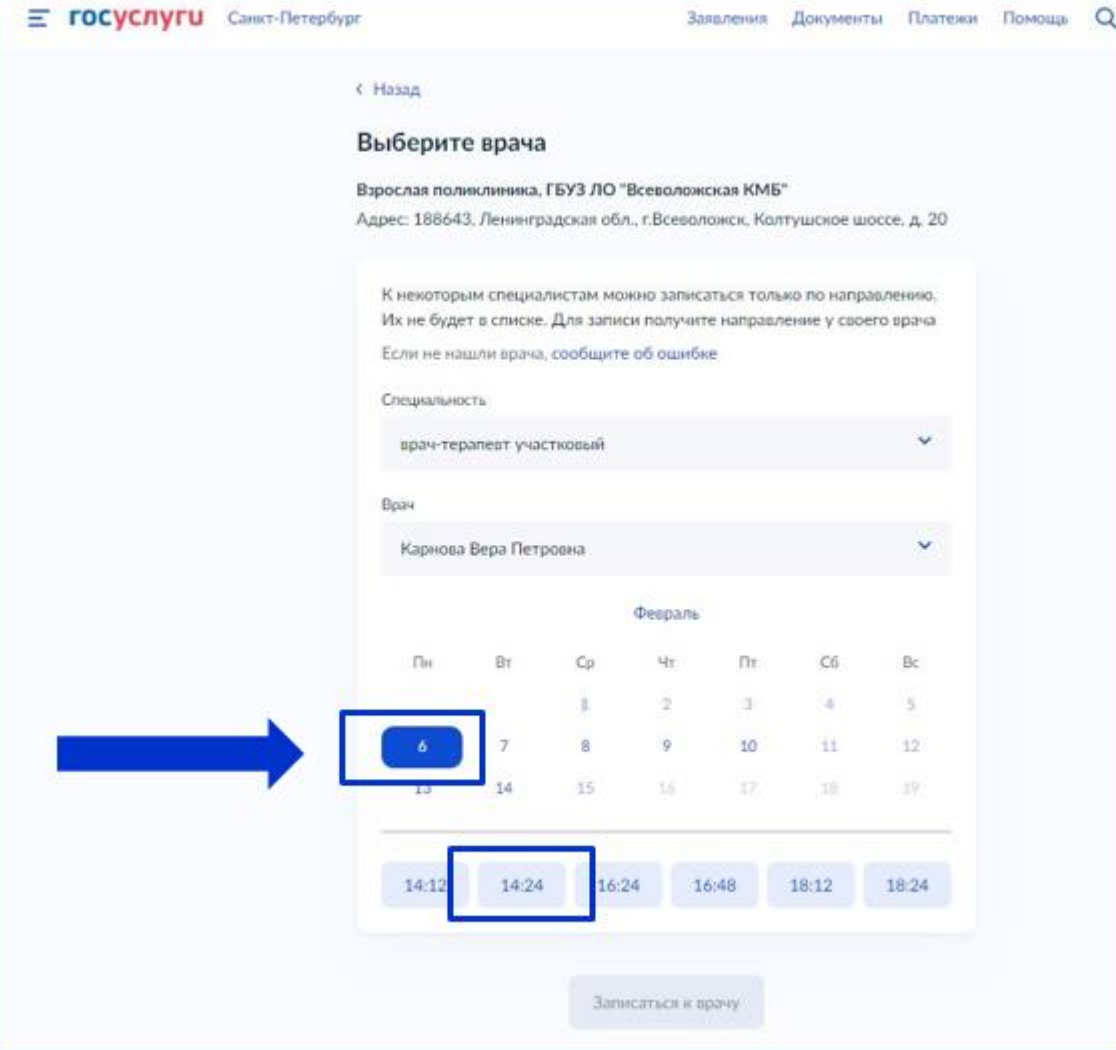

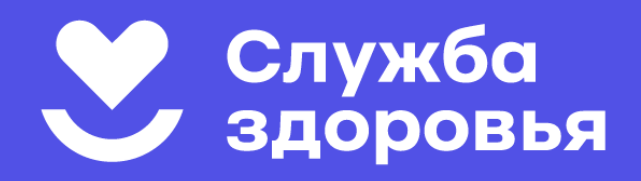

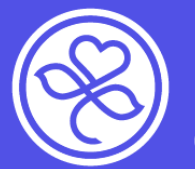

**Портал gosuslugi.ru**

#### **ШАГ 10: Запомните дату и время.**

**Если у вас изменятся обстоятельства, пожалуйста, отмените запись в личном кабинете на портале или на сайте vkmb.ru указанным выше способом.**

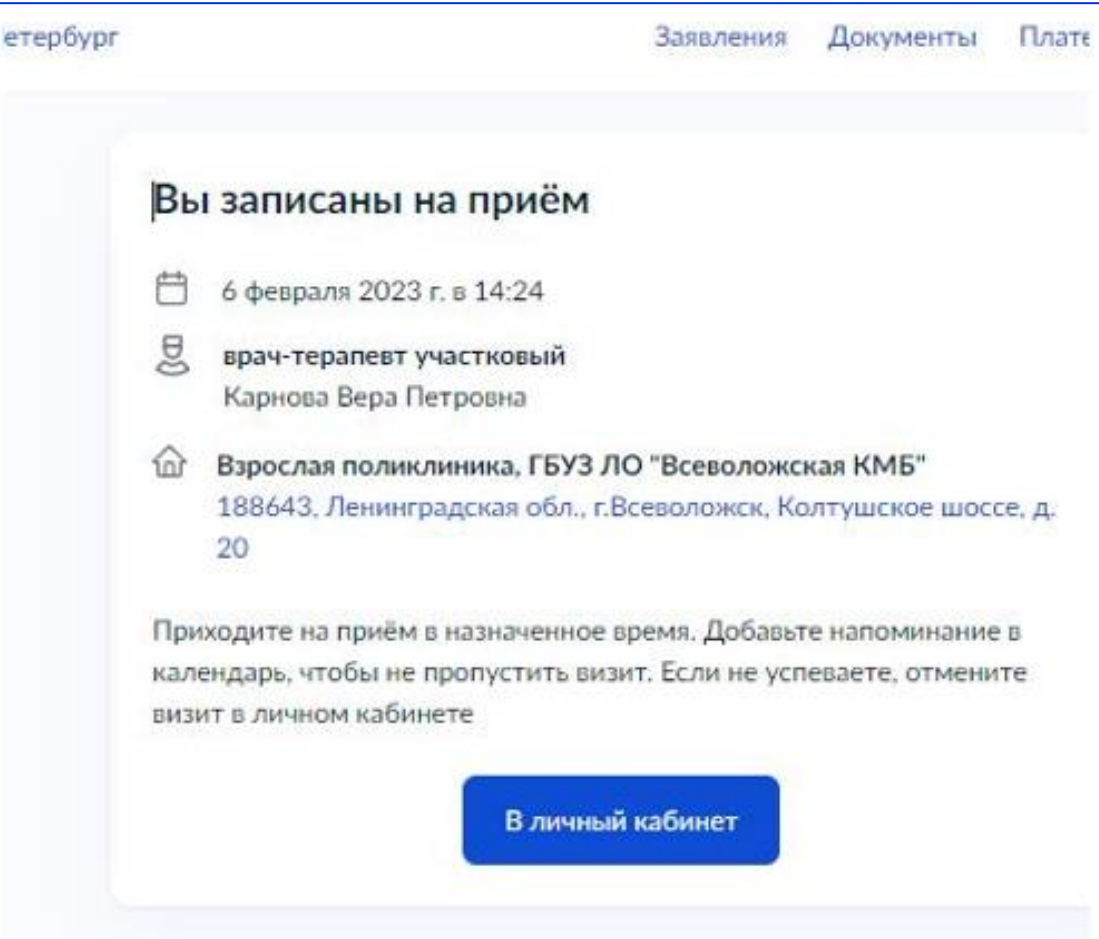

# **БУДЬТЕ ЗДОРОВЫ!**

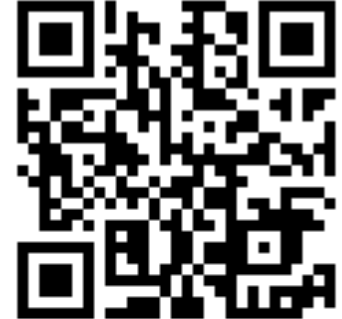

**а также на диагностические исследования (при наличии направления) можно в фельдшерских кабинетах или по телефону 122.**

**Записаться к узким специалистам,** 

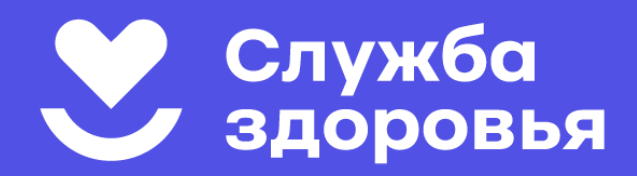

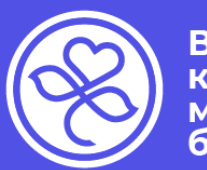

**Всеволожская** клиническая межрайонная больница

# **БУДЬТЕ ЗДОРОВЫ!**

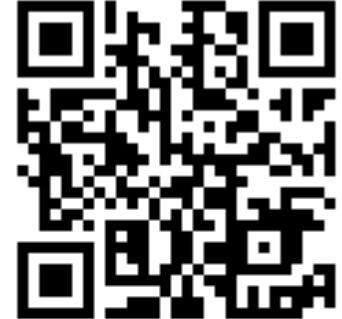

**а также на диагностические исследования (при наличии направления) можно в фельдшерских кабинетах или по телефону 122.**

**Записаться к узким специалистам,** 

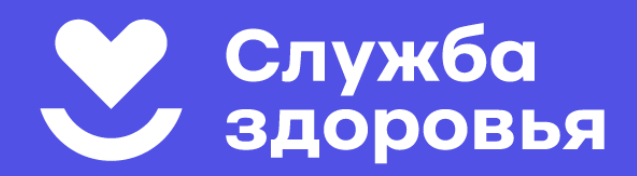

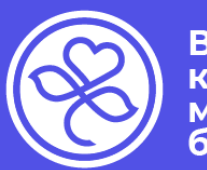

**Всеволожская** клиническая межрайонная больница